# ФЕДЕРАЛЬНОЕ ГОСУДАРСТВЕННОЕ АВТОНОМНОЕ ОБРАЗОВАТЕЛЬНОЕ УЧРЕЖДЕНИЕ ВЫСШЕГО ОБРАЗОВАНИЯ **«БЕЛГОРОДСКИЙ ГОСУДАРСТВЕННЫЙ НАЦИОНАЛЬНЫЙ ИССЛЕДОВАТЕЛЬСКИЙ УНИВЕРСИТЕТ» (НИУ «БелГУ»)**

# ФАКУЛЬТЕТ ИНЖЕНЕРНЫХ ТЕХНОЛОГИЙ И ЕСТЕСТВЕННЫХ НАУК

# КАФЕДРА ПРИКЛАДНОЙ ИНФОРМАТИКИ И ИНФОРМАЦИОННЫХ ТЕХНОЛОГИЙ

# **АВТОМАТИЗАЦИЯ УЧЁТА ТОВАРА ООО В «ИТС-СОФТ»**

Выпускная квалификационная работа обучающегося по направлению подготовки 09.03.03 «Прикладная информатика» очной формы обучения, группы 07001304 Мишакина Ильи Викторовича

> Научный руководитель к.т.н., доцент Черноморец А. А.

БЕЛГОРОД 2017

# Оглавление

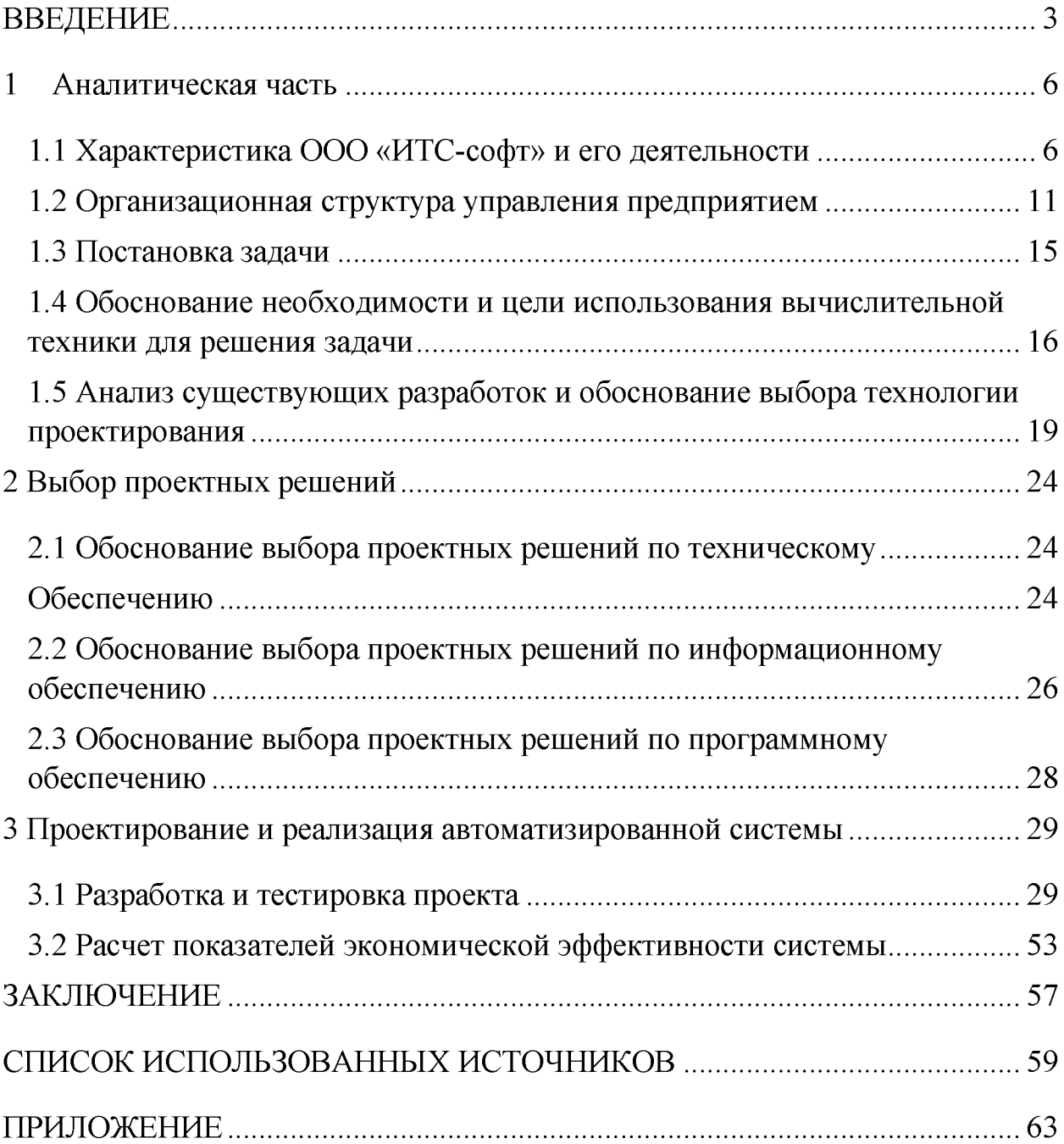

### **ВВЕДЕНИЕ**

<span id="page-2-0"></span>Потоки информации, циркулирующие в мире, который нас окружает, огромны. Во времени они имеют тенденцию к увеличению. Поэтому в любой организации, как большой, так и маленькой, возникает проблема такой управления данными, которая обеспечила бы наиболее организации эффективную работу. Некоторые организации используют для этого шкафы с папками, но большинство предпочитают компьютеризированные способы данных, позволяющие эффективно хранить, структурировать и базы систематизировать большие объемы данных. Не будь баз данных, они бы просто захлебнулись в информационной лавине.

Существует МНОГО веских существующей причин перевода информации на компьютерную основу. Сейчас стоимость хранения информации в файлах ЭВМ дешевле, чем на бумаге. Базы данных позволяют хранить, структурировать информацию и извлекать ее оптимальным для пользователя образом. Использование клиент / серверных технологий позволяют сберечь значительные средства, а главное и время для получения необходимой информации, а также упрощают доступ и введение, поскольку они основываются на комплексной обработке данных и централизации их хранения. Кроме того ЭВМ позволяет хранить любые форматы данных, текст, чертежи, данные в рукописной форме, фотографии, записи голоса и т.д. [11]

Для использования столь огромных объемов хранимой информации, помимо развития системных устройств, средств передачи данных, памяти, необходимы средства обеспечения диалога человек - ЭВМ, которые позволяют пользователю вводить запросы, читать файлы, модифицировать хранимые данные, добавлять новые данные или принимать решения на основании хранимых данных. Для обеспечения этих функций созданы специализированные средства - системы управления базами данных (СУБД). Современные СУБД - многопользовательские системы управления базой

данных, которые специализируется на управлении массивом информации одним или множеством одновременно работающих пользователей [32].

Автоматизация - одно из направлений научно-технического прогресса, использующее саморегулирующие технические средства и математические методы с целью освобождения человека от участия в процессах получения, преобразования, передачи и использования энергии, материалов, изделий или информации, либо существенного уменьшения степени этого участия или трудоёмкости выполняемых операций [21].

Данная АИС должна работать с оперативными данными, накопление этих данных позволит проводить анализ деятельности предприятия за любой период времени. Это является одной из задач внедрения системы. Благодаря его использованию, существенно сокращается время, затрачиваемое на подготовку информации для использования в других подсистемах. Целью данной работы является повышение эффективности учёта товаров с помощью автоматизированной системы учёта.

Актуальность темы ВКР связана со значительной распространенностью исследуемой проблемы и заключается в необходимости использования современных технологий для совершенствования работы в рассматриваемой области.

Объектом данной ВКР является -предприятие ООО «ИТС-СОФТ».

Предметом являются - способы создания автоматизированной системы учёта.

Целью данной работы является автоматизация формирования, хранения и обработки отчетности, документов и иных форм, непосредственно, связанных с учетом поступления и реализации продукции в ООО «ИТС-СОФТ».

Задачами данной работы являются:

1 . Анализ деятельности предприятия.

2. Проектирование системы учёта товаров.

3. Разработка системы учёта товаров

4. Экономическое обоснование системы.

По своей структуре, работа состоит из введения, нескольких глав, заключения, списка используемых источников и приложений.

Введение раскрывает актуальность, объект, предмет, цель, задачи и раскрывает практическую значимость работы

В первой главе описана аналитическая часть.

Во второй главе описывается выбор проектных решений.

В третьей главе программная реализация проектных решений.

Заключение демонстрирует итоги всей выпускной квалификационной работы. В списке использованных источников приводится информация об источниках, использованных в ВКР. Также приведены приложения, на которых отображены схемы и диаграммы.

### **1 Аналитическая часть**

### **1.1 Характеристика ООО «ИТС-софт» и его деятельности**

<span id="page-5-0"></span>Предприятие относится к классу малых предприятий и учреждено в виде Общества с Ограниченной Ответственностью.

Краткая характеристика ООО «ИТС софт» (ООО): уставный капитал предприятия сформирован за счета вклада единственного участника. Размер уставного капитала предприятия составляет ее 10 000 рублей. Деятельность предприятия осуществляется в соответствии с Федеральным Законом "об ООО" в Российской Федерации. Учредительными документами ООО являются:

- решение собственника о создания предприятия;

- утвержденный им Устав;

Учредительные документы ООО содержат положения:

- о размере уставного капитала общества;

- о составе и компетенции органов управления общества, и порядки принятия ими решений;

о перечне вопросов, решение по которым принимаются исключительно участником предприятия;

- прочие положения, предусмотренные законом "Об Обществах с ограниченной ответственностью".

Решением участника предприятия определяется:

- основная организационная структура предприятия;

- план хозяйственной деятельности.

Сферой деятельности ООО «ИТС софт» является:

- комплексная автоматизация предприятий;

- построение информационной инфраструктуры предприятий;

- внедрение систем учёта и управления предприятием на основе системы 1:С;

- поставка и внедрение лицензионных программных продуктов;

- обеспечение информационной безопасности предприятий и организаций;

- оказание услуг по внешнему администрированию систем учёта и управления;

- полное обслуживание информационных систем предприятий, включая поддержание работоспособности технических средств, сетей передачи информации, программных продуктов.

ООО «ИТС софт» создано 1 апреля 2008 года. В настоящее время компания занимает заметное место на рынке. Услугами компании в различной степени пользуется большинство предприятий региона. За время существования ООО «ИТС софт»:

- поставило программные продукты и решения на более тысячи предприятий;

- на нескольких сотнях предприятий была полностью построена информационная инфраструктура, внедрены и доработаны под требования заказчика системы учёта и управления;

- несколько десятков предприятий пользуются услугами полного обслуживания и внешнего администрирования.

-несколько сотен предприятий пользуется услугами компании по информационной безопасности.

Деятельность компании построена на принципах равного внимательного отношения к каждому клиенту вне зависимости от объёма его заказов.

Работа с клиентами строится по различным каналам:

- через прикреплённых к конкретному заказчику сервисных инженеров и администраторов;

- через диспетчерскую службу при помощи телефонных каналов, системы заявок по электронной почте, онлайн мессенджера;

- посредством «холодных» звонков с последующим выездом на к контрагенту представителя компании.

При работе через прикреплённых специалистов в зависимости от потребностей заказчика назначается группа специалистов, отвечающая за работу его систем. В группу могут входить:

- системный администратор, отвечающий за работу компьютерных сетей, операционных систем и программ широкого применения;

- инженер-программист, отвечающий за работу программ учёта и управления;

- инженер или техник, отвечающий за работу компьютерной и оргтехники.

Диспетчерская служба имеет следующие задачи:

- обрабатывать все обращения заказчиков и назначать ответственных за их исполнение;

- контролировать сроки и качество выполнения заявок;

- контролировать выполнение стандартных периодических операций специалистами компании по каждому клиенту;

- контролировать и своевременно информировать клиентов о сроках продления лицензий либо выполнения периодических операций;

- оперативная техническая поддержка заказчиков и специалистов предприятия.

Для качественного выполнения этих функций на предприятии реализована система 1С:СРМ, позволяющая автоматизировать технологические процессы взаимодействия с клиентами. Эта же система обеспечивает своевременное информирование о датах окончания срока действия лицензий и необходимости их продления, о сроках и содержании регламентных работ и прочее как по каждому клиенту, так и по каждому специалисту предприятия.

Расширением клиентской базы занимается отдел продаж. Отдел использует как технологию «холодных» продаж, так и работу выездных представителей. Выездные представители информируют о возможностях

 $0<sup>6</sup>$ сотрудничества вырабатывают наиболее компании, условиях  $\mathbf{M}$ подходящие варианты взаимодействия с потенциальными клиентами.

Так же отдел продаж поддерживает постоянный контакт с заказчиками с целью развития сотрудничества и возможного внедрения новых продуктов о обновления версий существующих, а так же перехода к более глубокому обслуживания сотрудничеству ДО внешнего ВПЛОТЬ полного  $\mathbf{M}$ администрирования.

Внедрением систем в компании занимается 16 специалистов, имеющих высокую квалификацию и большой набор компетенций, подтверждённых соответствующими сертификатами и регулярно проходящих обучение в специальных учебных центрах.

При продаже программных продуктов их установка, настройка стандартных версий и первичное обучение пользователей происходит бесплатно. В случае необходимости клиент может заказать доработку и адаптацию систем под конкретные задачи или проведение развёрнутого обучения персонала. Наиболее квалифицированные специалисты ООО «ИТС-софт» выполняют такие работы при этом нередко вносят коррективы в технологические процессы предприятия, оптимизирующие его деятельность, повышающие стандартизацию процедур и экономическую эффективность.

Компания имеет партнёрские отношения с такими производителями продуктов, как:

- 1С (комплексная автоматизация предприятий);

- Камин (системы учёта заработной платы, разработка программных модулей в экосистеме 1С;

Майкрософт (операционные системы, сетевые продукты, программное обеспечение для бизнеса);

- Лаборатория Касперского (антивирусные программы, продукты для обеспечения информационной безопасности)

-Доктор ВЭБ (антивирусные программы);

Ecer (антивирусные программы, продукты, сетевые

программное обеспечение для бизнеса);

- Аутодеск (системы автоматизации проектирования, программное обеспечение для бизнеса);

- Компас (системы автоматизации проектирования, программное обеспечение для бизнеса);

- Гранд-смета (программы для автоматизации сметных расчётов);

- и другие.

Среди клиентов компании есть предприятия и организации различных сфер деятельности. Несколько из низ приведены ниже:

Торговые предприятия

- Группа компаний «Балатон» (торговля строительными материалами и товаров для дома);

- ООО «Гиперстрой» » (торговля строительными материалами и товаров для дома);

- ООО «Офис-маркет» (торговля офисной мебелью и представительство фабрики «Славянка» - сеть магазинов в Белгороде и области)

- Гипермаркет «Титанстрой»

Производственные компании

- ООО «Агровет»;

- группа компаний «Агрохолод»

- Завод «Аэробел»

- завод «Шебекинский картон»

- Белгородский завод металлоконструкций

Сельскохозяйственные предприятия:

- Г руппа компаний «Зелёная долина»

- Холдинг «Белгранкорм»

- Холдинг «Белая птица»

- ООО «Заря-2000»

Предприятия сферы услуг

- Сеть общественного питания «Потапыч»

- Амакс- отель

- ресторан «Белый город»

Государственные органы:

-Департамент финансов Правительства Белгородской области;

- Департамент капитального строительства Правительства Белгородской области;

- Росррестр;

- Белгородское областное Управление федеральной налоговой службы;

- Администрация Белгородского района

Образовательные учреждения:

- Белгородский государственный аграрный университет имени Горина;

- Управление образования Ракитянского района;

- Лицей N 9 города Белгорода;

- Белгородский педагогический колледж.

Основными конкурентами компании «ИТС-софт» являются ООО «БИГ», ООО «СофтЮнион», ООО «ИТС». При этом на рынке существует много других предприятий и конкуренция чрезвычайно высока. Это требует постоянного развития сервиса, гибкого ценообразования на услуги и продукты, постоянного расширения продуктовой линейки и повышения компетенции сотрудников и предприятия в целом.

<span id="page-10-0"></span>Несмотря на серьёзную конкуренцию ООО «ИТС-софт» использует кооперацию с другими компаниями для решения наиболее сложных задач.

## **1.2 Организационная структура управления предприятием**

Организационная структура компании представлена на рисунке 1.

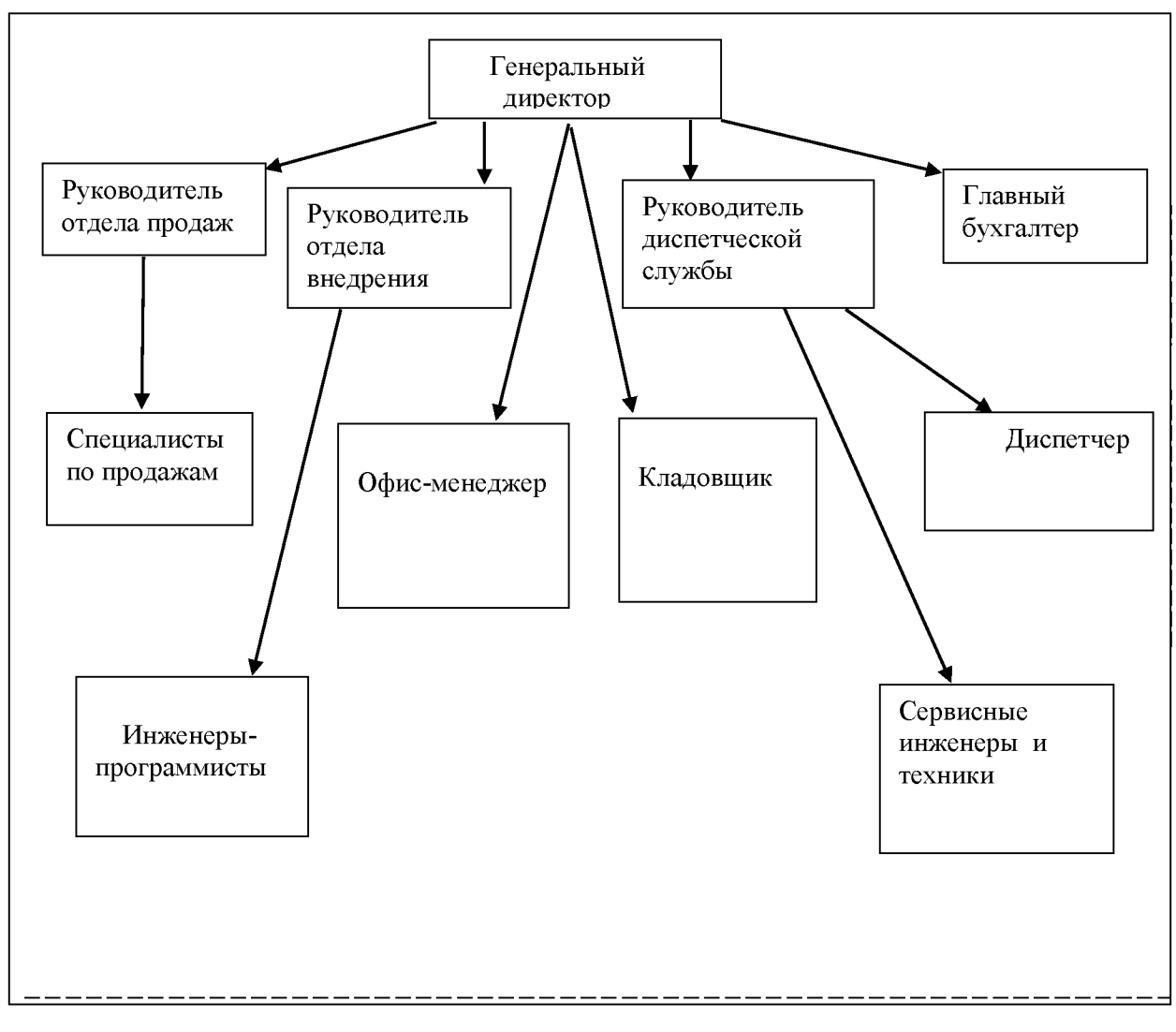

Рисунок 1 - Структура ООО «ИТС-софт»

В структуре предприятия можно выделить две категории управленческий персонал и производственный. Управленческий персонал генеральный директор, начальники отдела продаж, отдела внедрения и диспетчерской службы. Они принимают участие в перспективном планировании деятельности предприятия, текущем управлении и организации работы.

Производственный персонал непосредственно выполняет работы по продажам продуктов, их внедрению и обслуживанию, а так же занимается обеспечением деятельности компании.

Во главе предприятия стоит генеральный директор, которому напрямую подчиняются главный бухгалтер, начальники отделов продаж, внедрения и диспетчерской службы, а так же офис-менеджер и кладовщик

Генеральный директор решает вопросы изменения устава, утверждает годовые результаты деятельности. В функции генерального директора входит выработка планов развития предприятия, осуществление непосредственного текущего управления деятельностью компании.

Главный бухгалтер ведет всю бухгалтерскую отчетность, осуществляет начисление заработной платы работников, готовит исходные данные для дальнейшего экономического анализа и планирования.

Важнейшую роль в работе предприятия играет диспетчерская служба. На ней лежит ответственность за своевременное выполнение всех производственных задач, распределение нагрузки на программистов и технических специалистов, обеспечение обратной связи с заказчиками, контроль сроков и качества выполняемых работ, контроль соблюдения сроков регламентных работ и обновлений.

Отдел продаж занимается поиском новых клиентов и поддержанием постоянного контакта с существующими заказчиками, информированием о новых возможностях сотрудничества.

После заключения договора заказчиком или внесения изменений в существующий договор отдел продаж передаёт информацию по договору в диспетчерскую службу, которая совместно с руководителем отдела внедрения формирует график выполнения работ, а так же при необходимости составляет график работ и даёт поручение на их выполнение сервисным инженерам и техникам. Помимо этого диспетчерская служба формирует документы, необходимые для отпуска товаров со склада предприятия с привязкой к конкретному договору. Так же диспетчерская служба осуществляет закупку необходимых для выполнения договоров товаров на основе заявок от отдела продаж и сервисного персонала.

Кладовщик производит приёмку, учёт, хранение и отгрузку товаров. Так же в зоне его ответственности лежит контроль за поддержанием оперативного товарного запаса и своевременное формирование заявки на

пополнение запасов. Такие заявки кладовщик направляет в диспетчерскую службу.

Офис-менеджер помимо обеспечения работы подразделений выполняет роль специалиста по кадрам, ведёт внутреннюю документацию и общий учёт документооборота.

Отдел внедрения является основным производственным подразделением и занимается установкой, настройкой, адаптацией под потребности конкретного заказчика программ учёта и управления, а так же обучает персонал заказчика работе с ними. Так же отдел внедрения ещё на этапе заключения договоров изучает и анализирует технологические процессы в системе учёта и управления предприятия, подбирает необходимые программные продукты, оценивает трудозатраты на адаптацию программ и разработку дополнений. Часто специалисты отдела вносят предложения по унификации и оптимизации технологических процессов, позволяющие сформировать чёткие алгоритмы для удобства автоматизации.

Руководитель отдела внедрения назначает ответственного инженерапрограммиста для каждого клиента, и в случае необходимости формирует производственную группу для выполнения договора. Так же на основании полученных от диспетчерской службы данных он производит оценку качества работы своих сотрудников и отдела в целом, вносит коррективы в деятельность отдела с целью улучшения качества работы.

Сервисные инженеры и техники выполняют работы по построению и поддержанию работоспособности информационной инфраструктуры предприятий-заказчиков, администрированию вычислительных сетей и поддержанию работоспособности компьютерной и оргтехники. Так же в зоне их ответственности находятся вопросы, связанные с обеспечением информационной безопасности предприятий.

Управление компанией «ИТС-софт» производится в соответствии с действующим законодательством РФ, с соблюдением постановлений региональной и муниципальной власти.

В основе системы оплата труда в ООО «ИТС-софт» лежит должностной оклад и ежемесячные премии, выплачиваемые на основании положения о премировании. Так же сотрудникам предприятия выплачивается материальная помощь в связи с личными обстоятельствами либо в связи с праздничными датами. Сотрудникам отдела внедрения и сервисным специалистам производятся дополнительные выплаты за участие в разработках новых программных модулей и систем.

### **1.3 Постановка задачи**

<span id="page-14-0"></span>Задачами ВКР являются:

-улучшение технического обеспечения

- изменение обработки документов

-изменение архитектуры функциональной системы

-внесение поправок в функциональные обязанности персонала

-повышение трудоспособности коллектива предприятия.

Требования к создаваемой системе будут заключаться в способности решить задачи по систематизации имеющихся данных и в способности пополнять базу данных новой информацией. Необходимо создать систему которую сможет понять пользователь, не требующую дополнительного обучения для её использования.

# 1.3.1 Цель и назначение автоматизированного варианта решения **задачи**

Целью создания автоматизированной системы учета можно выделить устранение недостатков, описанных в ВКР ранее , а так же улучшение ряда экономических показателей эффективности работы подразделения, и предприятия в целом. К таким показателям будут относиться объемы выполняемых работ и услуг, число обслуживаемых клиентов, количество простоев в расчете на определенное число часов. По достижении этого

результата можно судить и об улучшения качества обработки информации (сокращение времени и стоимости обработки и получения оперативных данных для принятия управленческих решений; увеличение количества аналитических показателей, получаемых на базе исходных и т.д.)[4].

Назначением создаваемой автоматизированной является автоматизация тех процессов, которые смогут повысить скорость сбора производственной и управленческой документации, а так же поспособствует внесению новой информации в общую базу данных.

# <span id="page-15-0"></span>1.4 Обоснование необходимости и цели использования вычислительной техники для решения задачи

Для описания работы предприятия необходимо построить модель, модель должна соответствовать предметной области, следовательно, она ce<sub>бе</sub> должна содержать  $\overline{B}$ знания **BCCX** участников бизнес-процесса Function Modeling  $\overline{a}$ методология функционального организации.моделирования и графическая нотация, предназначенная для формализации и описания бизнес-процессов. Отличительной особенностью IDEF0 является её акцент на соподчинённость объектов. В IDEF0 рассматриваются логические отношения между работами, а не их временная последовательность (WorkFlow).

 $\mathbf{B}$ **IDEF0** система представляется как совокупность взаимодействующих работ или функций. Такая чисто функциональная ориентация является принципиальной - функции системы анализируются независимо от объектов, которыми они оперируют. Это позволяет более четко смоделировать логику и взаимодействие процессов организации [15].

Модель, показанная ниже на рисунках 2-5 была реализованная в среде BPwin.

Структурно-функциональная диаграмма организации бизнеса «КАК ECTЬ»

На рисунке 2 изображена контекстная диаграмма поступления и реализации товаров в ООО «ИТС-СОФТ».

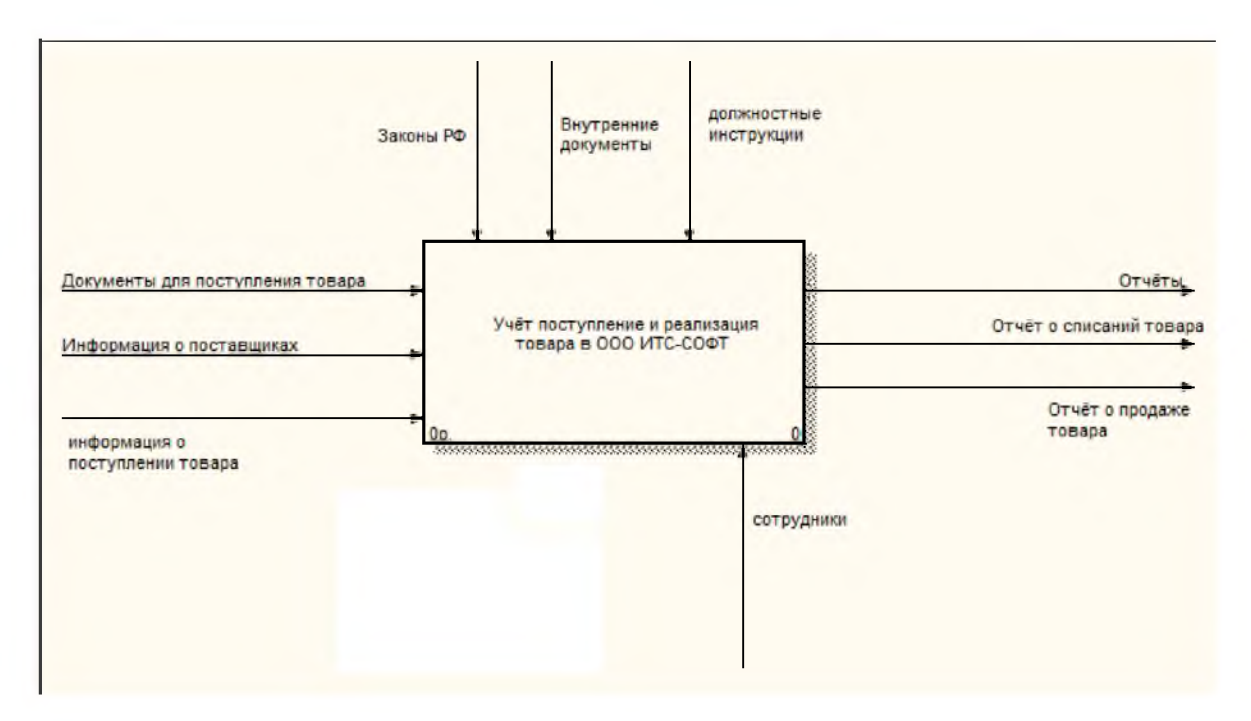

Рисунок 2 - Контекстная диаграмма

На рисунке 3 изображена декомпозиция контекстной диаграммы в которой виден процесс учёта поступления, реализации и списании товара, а так же формирования отчёта.

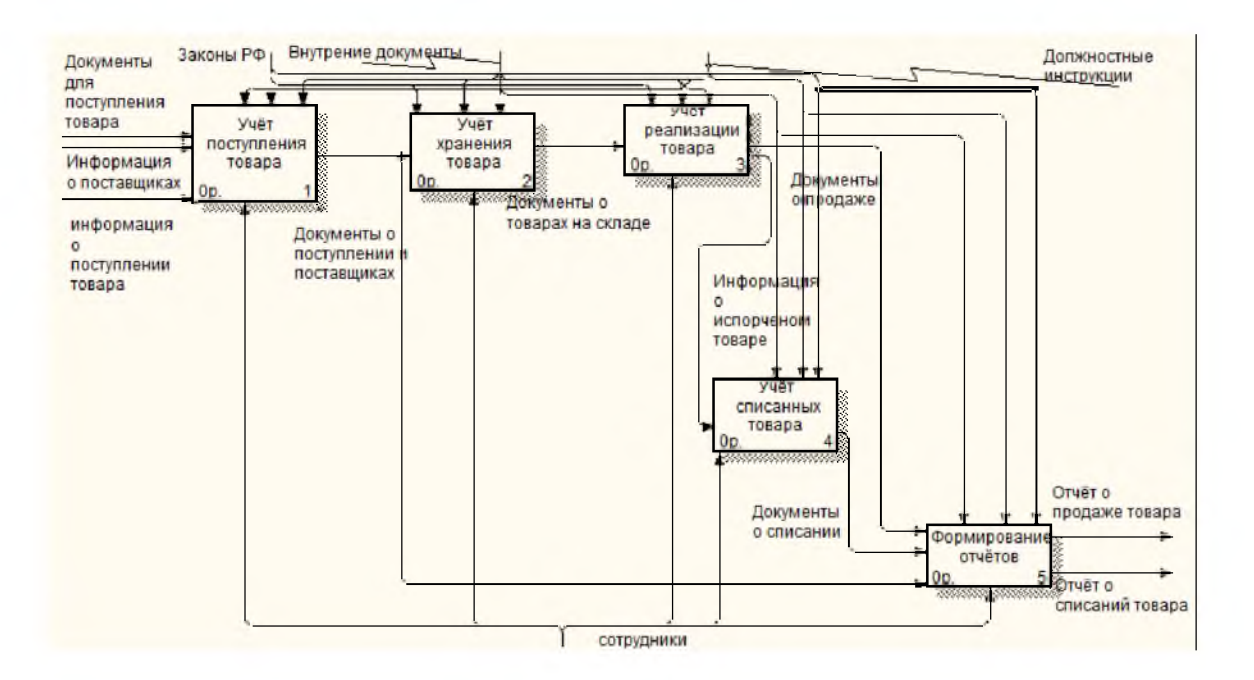

# Рисунок 3 - Декомпозиция контекстной диаграммы

На рисунке 4 изображена контекстная диаграмма «КАК ДОЛЖНО БЫТЬ», была добавлена автоматизированная система для упрощения учёта.

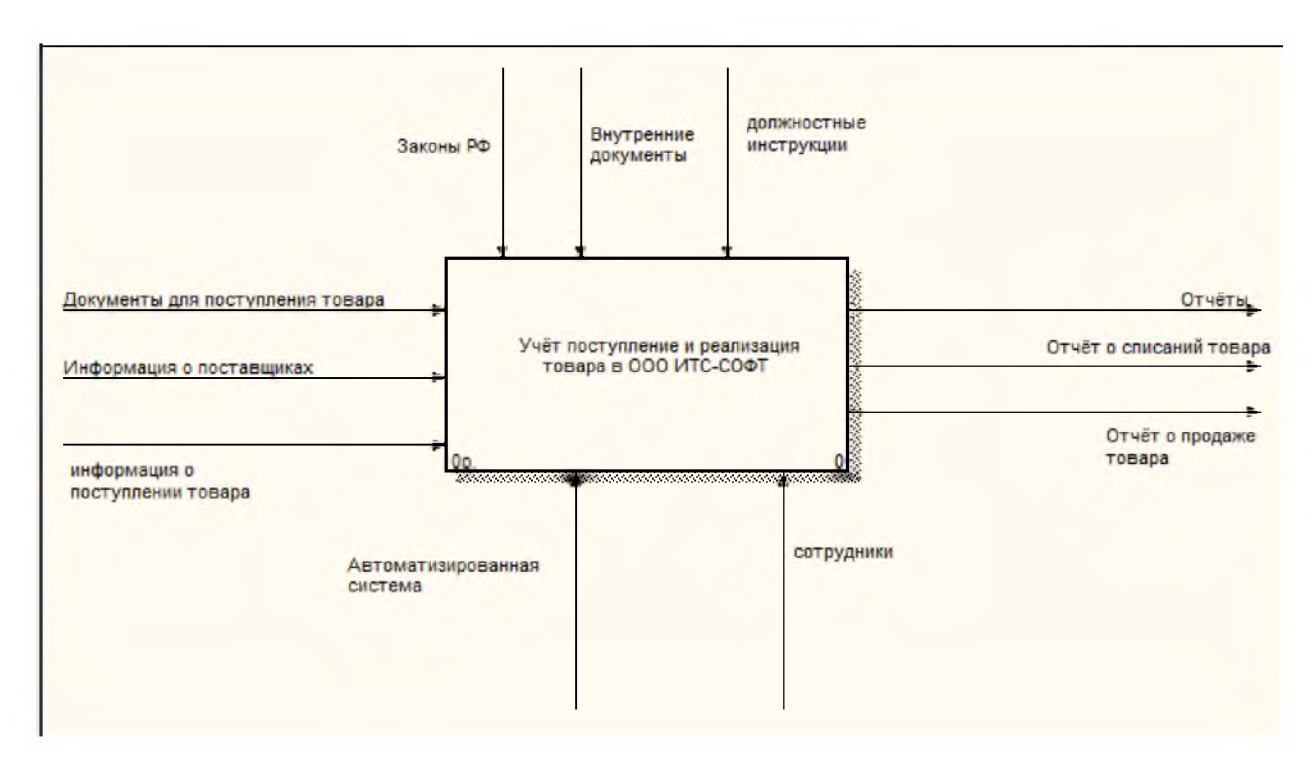

Рисунок 4 - Контекстная диаграмма «КАК ДОЛЖНО БЫТЬ»

На рисунке 5 изображена декомпозиция контекстной диаграммы. На ней виден процесс учёта поступления, реализации и списания товара, а так же формирования отчёта с применением автоматизированной системы.

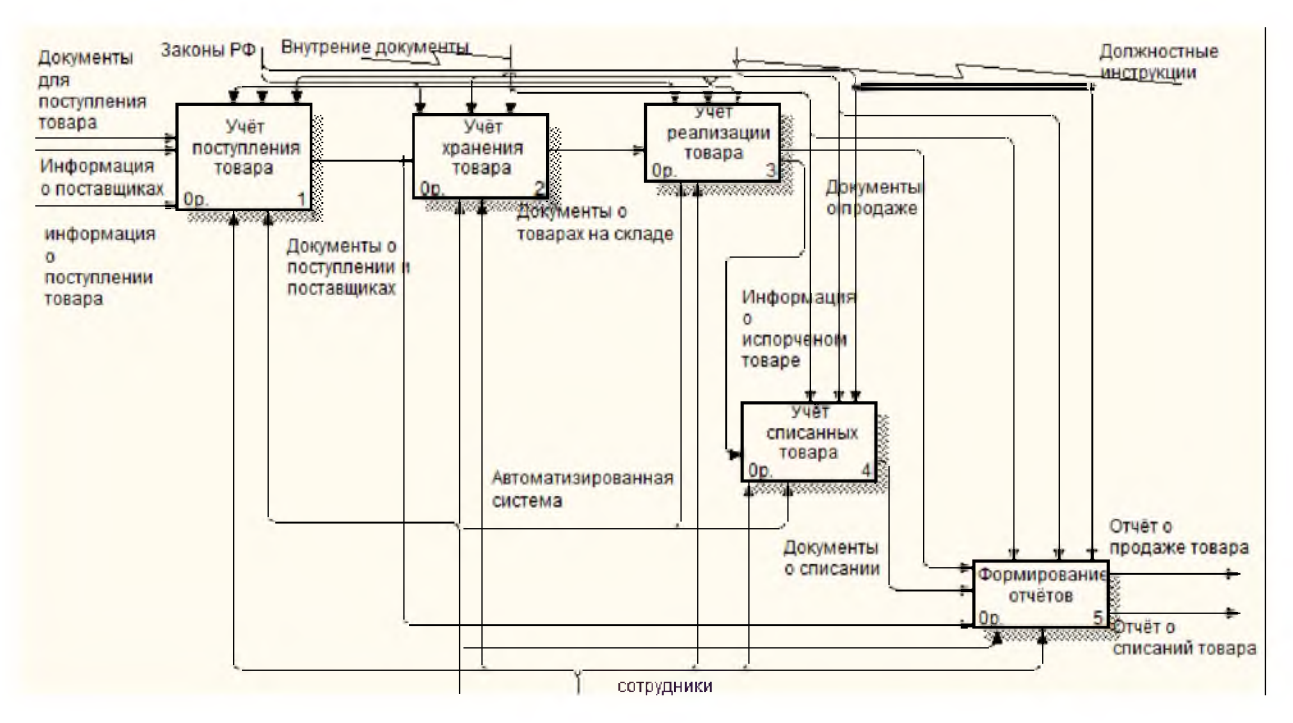

Рисунок 5 - Декомпозиция контекстной диаграммы

# <span id="page-18-0"></span>**1.5 Анализ существующих разработок и обоснование выбора технологии проектирования**

Для бухгалтерского учета есть большое количество пакетов прикладных программ. Пример таких программ: «1С: Бухгалтерия», «Турбо-Бухгалтер», «Парус» и др. В этих программах уже реализована задача учета услуг (товаров) (Рисунок 6-8). Но кроме данной задачи в них реализованы и иные задачи, не все из которых необходимы на представленном предприятии в силу специфики его деятельности [23,24].

Далее представлены скриншоты работы некоторых программных продуктов и краткое описание.

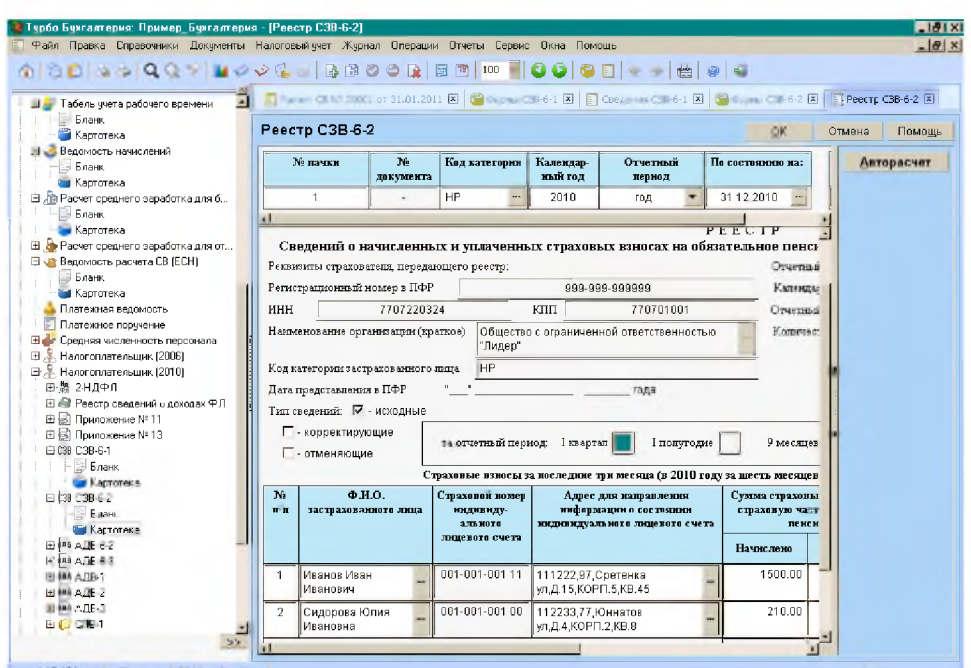

Рисунок 6 – Пример работы программы «Турбо - Бухгалтер»

К преимуществам «Турбо - Бухгалтер» относятся:

- учет нескольких организаций в единой информационной базе (холдинговый учет);

- устойчивая работа филиалов с общей базой данных через Интернет;

- высокая производительность при большом объеме данных и большом числе рабочих мест в сети;

- интегрируемость с западными и российскими ERP-системами;

- параллельное ведение бухгалтерского и управленческого учета[8].

Недостатки:

- отсутствие единых справочников;

- отсутствие оперативности управленческого учета;

программа не реализует в достаточной степени специфику  $\blacksquare$ предприятия[18].

Интерфейс Паруса изображён на рисунке 7.

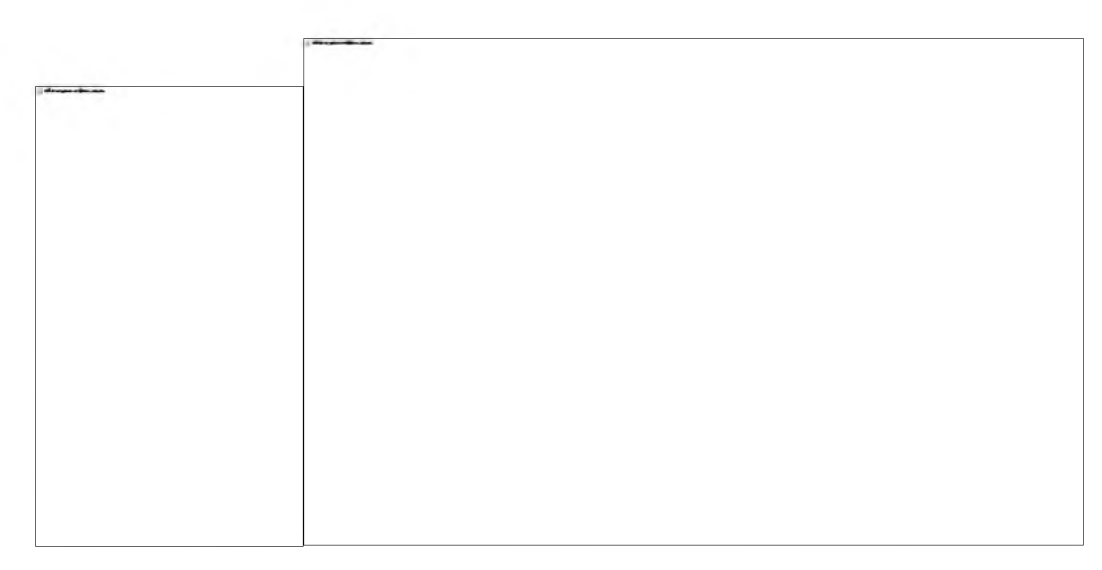

Рисунок 7 - Форма в программе «Парус»

Плюсы системы:

- простота освоения;

- широкие многофункциональные возможности;

- высокая надежность функционирования;

- типовые настройки на всевозможные разновидности предприятий;

- уменьшение расходов на автоматизацию путем выбора хорошей комплектации с возможностью ее последующего наращивания;

- возможность анализа учетных данных и информации в базе данных[34].

Недостаток системы в том что - систему имеют право дорабатывать только сами разработчики, софт приходится использовать без возможности специализации под определенную организацию [41].

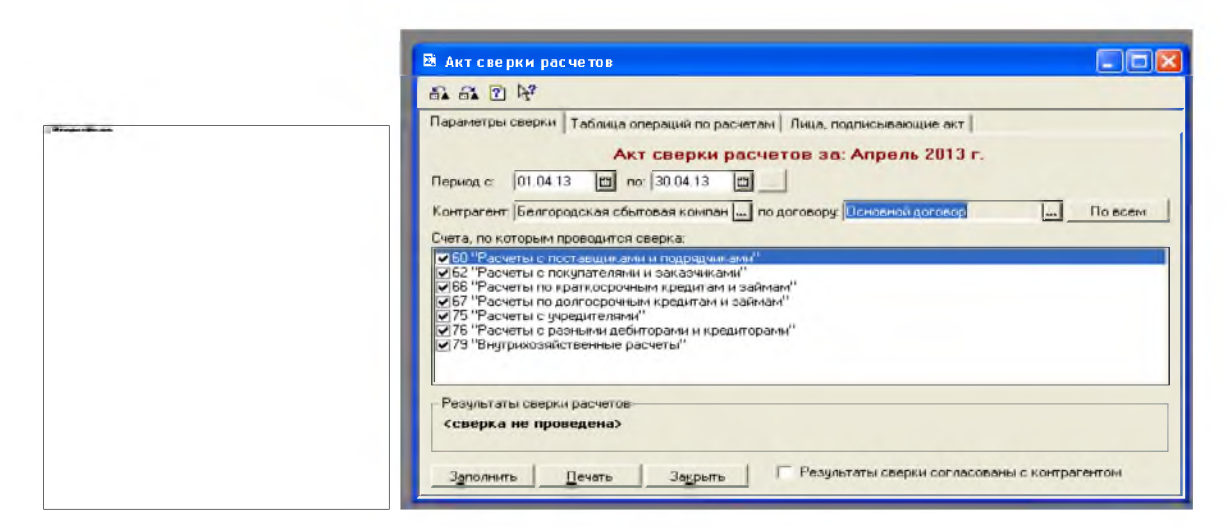

Рисунок 8 – Пример работы программы «1С: Предприятие»

К плюсам «1С: Предприятие» можно отнести:

-. Возможность вести все виды бухгалтерского и налогового учета.

- универсальность программы, которая может использоваться в самых разных организациях. Её можно модифицировать под нужды конкретного бизнеса. Подобная гибкость «1С: Предприятие» позволяет решать с её помощью множество различных задач[14].

 $\kappa$ 1C: Предприятие» идеально приспособлена под российское подстраиваться законодательство  $\mathbf{M}$ позволяет легко ПОД регулярно меняющиеся в стране законы. Разработчики «1С» следят за всеми изменениями в налоговом законодательстве и оперативно обновляют формы отчетности в программе.

 $-T$ рограмма  $\langle$  1C: Предприятие» обладает высокой производительностью, что дает возможность решать с ее помощью самые сложные задачи.

- Совместно с «1С: Предприятие» можно использовать MS SQL Server[ $33$ ].

«1С: Предприятие» обладает и рядом недостатков, к которым можно отнести следующее:

- В подавляющем большинстве случаев, чтобы «1С: Предприятие» решала все поставленные перед ней задачи, программу приходится дорабатывать. Каждое предприятие уникально, поэтому для эффективной его работы, как правило, требуются индивидуальные решения по автоматизации бизнес-процессов.

- При переходе на «1С: Предприятие» с другой бухгалтерской программы МОГУТ ВОЗНИКНУТЬ серьезные затруднения при переносе информации из одной базы данных в другую (значительную часть информации нередко приходится переносить вручную) [19].

- В «1С: Предприятие» затруднен поиск ошибок, сделанных во время обработки документов.

- Программа «1С: Предприятие» достаточно сложна в освоении и требует специального обучения пользователей [26].

Выбор автоматизированной информационной системы для предприятия - ответственное решение.

В виде технологии проектирования был подобран программный продукт «1С: Предприятие» для сетевого применения. Основной причиной выбора стали этого показатели рациональности применения этого программного продукта. 1С: Предприятие в отличии от иных рассмотренных программ, выполняющих нужные на предприятии функции, позволяет избавиться от покупки пакета приложения, в которых нет потребности. Другие же поставщики программных продуктов не имеют возможности отдельного использования различных пакетов программного приложения.

Выводы: в первой главе рассмотрены характеристики предприятия, приведено обоснование предложения по внедрению новых методов и по ликвидации выявленных недостатков уже имеющейся системы, а так же выбраны технологии проектирования для реализации системы учета поступления и реализации продукции

## **2 Выбор проектных решений**

Так как рабочие места работников подразделения бухгалтерии ООО «ИТС-СОФТ» находятся в разных физически отдаленных зданиях, то это еще более сильно затрудняет обмен информацией и документацией. В следствии чего возникает потребность удаленного доступа к общим ресурсам. Учитывая физическую специфику месторасположения рабочих мест сотрудников, хорошим вариантом использования автоматизации этих рабочих мест является применение локальной компьютерной сети в комплекте с сетевым ПО и доступным для персонала хранилищем данных. Здесь возможны разные варианты применения информационных технологий.

Такая организация компании удобна экономией времени работников, повышением эффективности их работы, своевременностью извещения работников о каких - либо улучшениях и изменениях. Появляется своя база данных и документации, а это очень существенный шаг к успеху.

# **2.1 Обоснование выбора проектных решений по техническому Обеспечению**

Техническое обеспечение - это комплекс средств, составляющий информационную инфраструктуру предприятия: компьютеры, линии связи, оборудование передачи данных[19].

В комплекс средств входят:

- серверы, персональные компьютеры;

- устройства сбора информации: считыватели, сканеры, терминалы сбора данных;

- устройства хранения информации: накопители, хранилища данных;

- устройства вывода информации: принтеры, многофункциональные устройства;

- устройства обработки информации – серверы;

- устройства передачи информации - сетевые адаптеры, коммутаторы,

модемы;

- вспомогательные и расходные материалы: - бумага, временные носители информации (карты памяти, диски), тонеры для мечатающих устройств.

Информационная система предприятия построена на основе локальной вычислительной сети с возможностью удалённого доступа при помощи VPN- каналов, обеспечивающих возможность специалистам предприятия использовать информационную систему предприятия при нахождении вне территории предприятия.

Центральная часть информационной системы - набор серверов и центральных коммутаторов. В системе имеется:

- сервер баз данных;

- файловый сервер;

- сервер связи;

- сервер терминалов.

При выборе серверного оборудования основными критериями являются надёжность, достаточность вычислительных ресурсов и ресурсов хранения информации. Самые серьёзные требования к вычислительным возможностям предъявляются к серверу терминалов, так как он берёт на себя все вычислительные функции терминальных станций (автоматизированных рабочих мест)[29]. Для этого используется сервер с большим количеством оперативной памяти и мощным процессором (высокая тактовая частота, многоядерность, производительная архитектура). Другие серверы системы не требуют больших вычислительных возможностей, но они так же должны иметь высокую надёжность. Всё серверное и коммутационное оборудование обеспечено резервным питанием (мощные источники бесперебойного питания аккумуляторного типа с увеличенным сроком автономной работы), что заметно повышает надёжность функционирования вычислительной системы.

Для автоматизированных рабочих мест сотрудников используются

персональные компьютеры и ноутбуки. В виду того, что используется система с терминальным доступом требования к вычислительным мощностям персональных компьютеров невысоки и, следовательно, заметно снижаются затраты на их приобретение и владение. На большинстве рабочих мест вообще используются «тонкие клиенты» - бездисковые терминальные станции. Полноценные компьютеры с жёсткими дисками и установленными на них операционными системами применяются только на рабочих местах сотрудников, чья деятельность предполагает значительное использование в работе внешних коммуникаций ( за пределами локальной вычислительной сети). Главными критериями выбора компьютеров на рабочих местах типа «тонкий клиент» являются их низкая стоимость, удобная эргономика и качественный экран. При выборе компьютеров с собственными операционными системами к этим критериям добавляется необходимость учитывать достаточность вычислительной мощности процессора, ёмкости жёсткого диска и оперативной памяти. При этом стоит учитывать работу ПК в терминальном режиме, а следовательно вычислительные ресурсы и память нужно только для работы с дополнительными программами.

Резервного питания для тонких клиентов не предусмотрено, так как его неплановое отключение не несёт негативных последствий для работы системы [38]. Компьютеры с собственными операционными системами подключены к персональным источникам бесперебойного питания аккумуляторного типа, обеспечивающими нормальное завершение работы в случае аварийного отключения электропитания.

Требования к печатающим устройствам - достаточный нормативный ресурс печати, надёжность, низкая стоимость печатного листа.

# **2.2 Обоснование выбора проектных решений по информационному обеспечению**

Информационное обеспечение включает несколько составляющих :

-информационная база (комплекс информации из всех информационных массивов);

- система классификации и кодирования;

- система унифицированной документации, используемой в информационном обеспечении [12].

Внемашинное информационное обеспечение - это вся совокупность информации, главная часть которой - документы. Среди документов выделяют несколько типов:

- первичные документы (приходные и расходные накладные, акты выполненных работ и прочие документы, подтверждающие деятельность;

- отчетные документы (ежеквартальные отчёты, стандартные формы отчётов в госорганы);

- внутренние документы (документы, подтверждающие перемещение материалов внутри предприятия без изменения их статуса);

- аналитические документы (отчёты и справки, необходимые для анализа эффективности экономической деятельности предприятия) [6]

Внутримашинное информационное обеспечение - это представление данных на машинных носителях в виде баз данных, файлов, информационных связей. Внутримашинное информационное обеспечение формирует информационную среду, создающую условия для эффективной работы персонала предприятия с учётом их должностных обязанностей и доступа к информации. Эта подсистема содержит перечень объектов, их описания, свойства и характеристики, а так же описание взаимосвязей между объектами. Для каждого объекта определяется набор характеристик и свойств, который описывается в отдельных таблицах[13].

Информационные потоки внемашинного информационного обеспечения - это организованное и формализованное движение документов от источников их формирования к адресатам [10].

Классификаторы являются средством формального описания данных,

они обеспечивают единство классификации и кодирования информации и создают условия для машинной обработки данных, а так же их выдачи в форме, удобной для решения различных задач [33].

При разработке системы должна использоваться реляционная модель базы данных, представляющая собой набор отношений, изменяющихся во времени. Совокупность отношений позволяет структурировать информацию, касающуюся конкретной предметной области и хранить данные об её объектах , а так же моделировать связи между ними. Для хранения данных используются таблицы [6].

# <span id="page-27-1"></span><span id="page-27-0"></span>**2.3 Обоснование выбора проектных решений по программному обеспечению**

Программное обеспечение средств автоматизированных систем играет важную роль в работе предприятия. Весь комплекс программных средств должен быть обновлен в ближайшее время после выхода новых версий. Особенно это касается обновлений для антивирусных программ. Даже регулярное резервное копирование не способно полностью избавить от массового распространения сетевых вирусов и других зловредных программ по коммуникационным линиям предприятия. В конечном итоге обновление баз антивирусных программ является наиболее простым и эффективным решением при борьбе с вирусами [17].

**Выводы:** во второй главе выявлены обоснования проектных решений по техническому, информационному и программному обеспечению.

### **3 Проектирование и реализация автоматизированной системы**

Неотъемлемым условием успешной работы предприятии считается автоматизация большинства процессов. Сложно представить в настоящее время предприятие, на котором бухгалтерский учет ведется вручную. Хотя бухгалтерский учет далеко не единственный пример использования автоматизации в организации. Имеющиеся на этом этапе развития информационные технологии дают возможность автоматизировать деятельность практически всех уровней компании [38].

### **3.1 Разработка и тестировка проекта**

Была разработана система учета товаров (Конфигурация) в организации на базе платформы 1С Предприятие 8.2

Конфигурация включает в себя следующие метаданные:

- Справочник «Номенклатура» для хранения списка товаров

- Справочник «Контрагенты» для хранения списка Поставщиков и Покупателей

- Справочник «Склады» для складского учета товаров

- Документ «Приходная накладная» для регистрации поступления товаров в организацию

- Документ «Расходная накладная» для регистрации реализации товаров покупателям

- Отчет «Остатки товаров» для просмотра остатков товаров на складах

- Отчет «Движение товаров» для просмотра поступления и списания товаров

Создание информационной базы можно увидеть на рисунках 9-10.

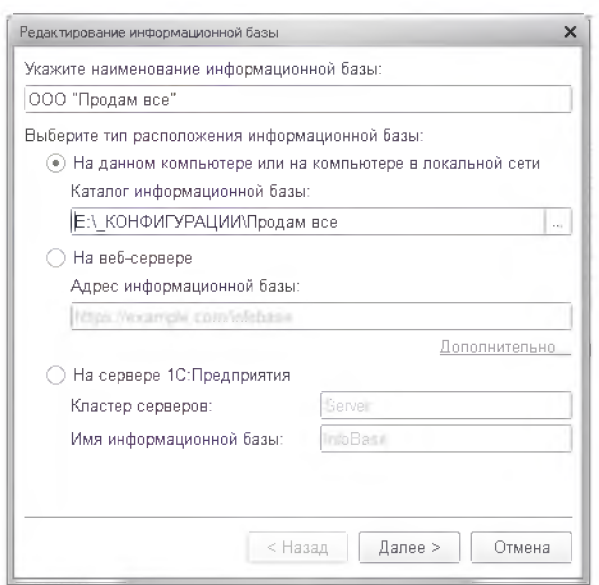

Рисунок 9 - Создание пустой информационной базы (наименование и

расположение)

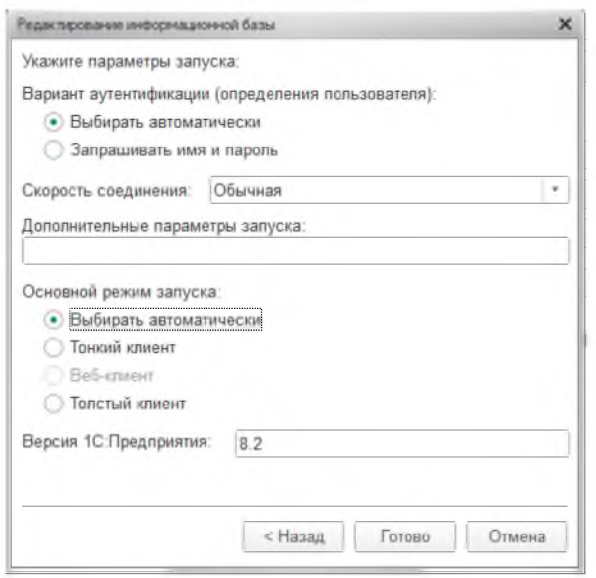

Рисунок 10 - Создание пустой информационной базы(параметры запуска)

Запускаем в режиме «Конфигуратор» для создания объектов метаданных (рисунок 11).

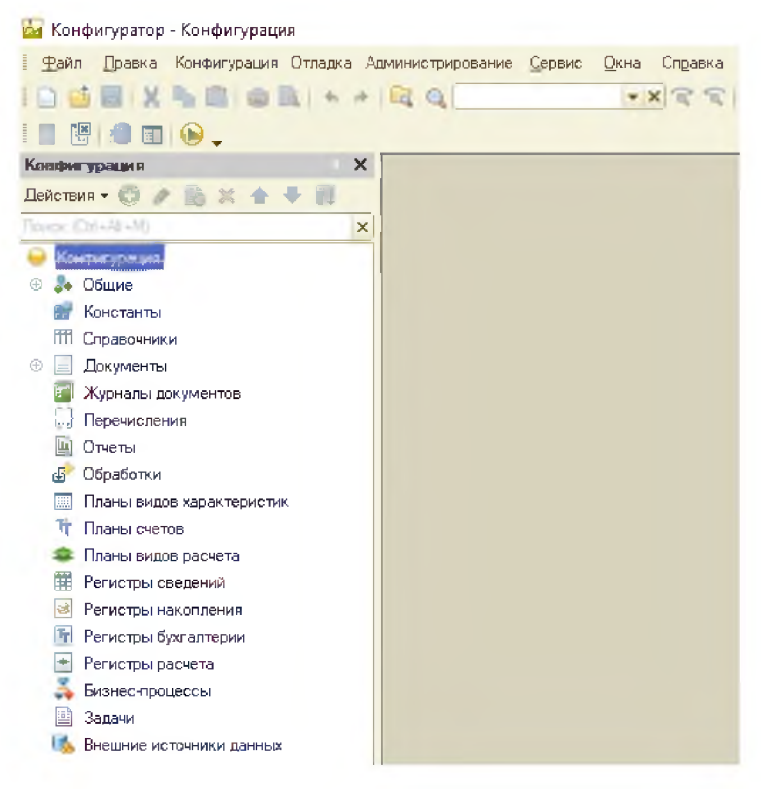

Рисунок 11 - Конфигуратор

В свойствах конфигурации указываем, что разработка осуществляется на версии платформы 8.2 (рисунок 12-13).

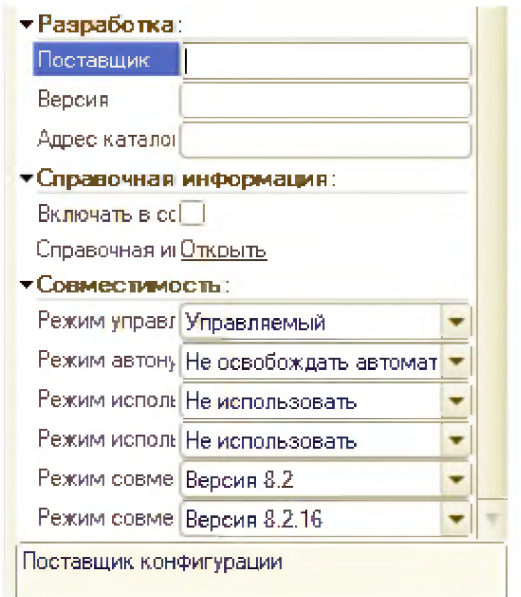

Рисунок 12 - Настройки совместимости

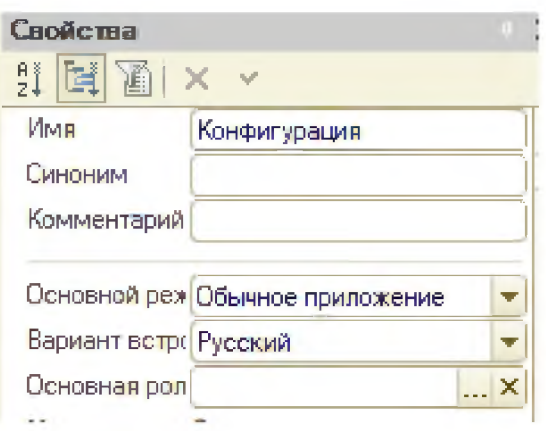

Рисунок 13 - Свойства

Вначале создаём справочник «Номенклатура», у котором отражаются все наименования товаров и их реквизиты(Рисунок 14).

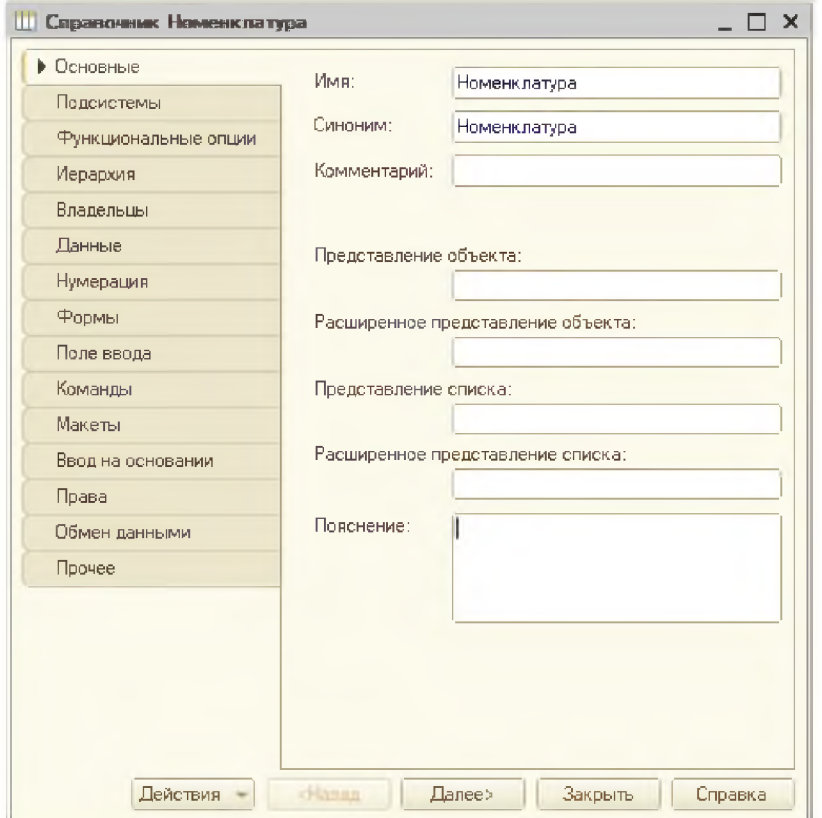

Рисунок 14 - Номенклатура

Задаём реквизиты справочника (рисунок 15):

- Наименование, строка, максимальная длина- 100 символов.

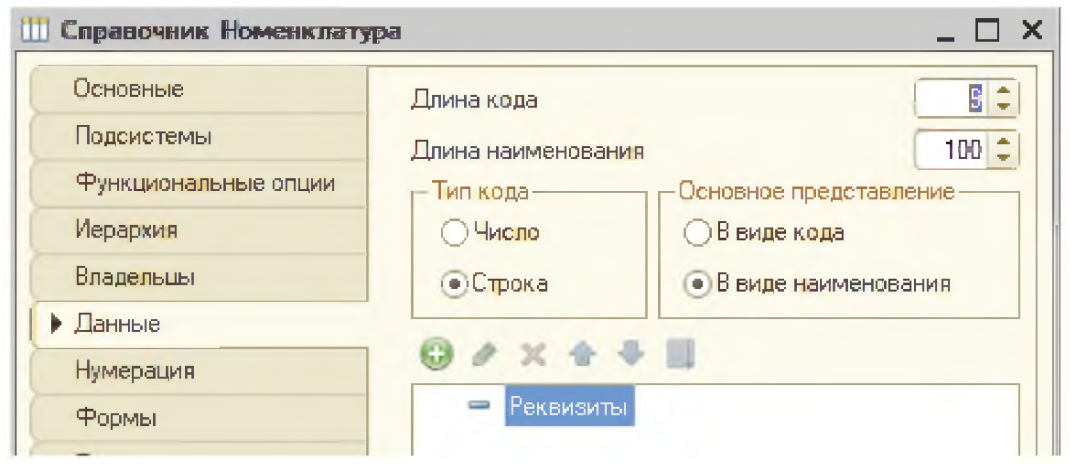

Рисунок 15 - Реквизиты справочника (наименование, строка, максимальная длина)

- Цена покупки, число, длина 10, разрядность после запятой 2(рисунок 16).

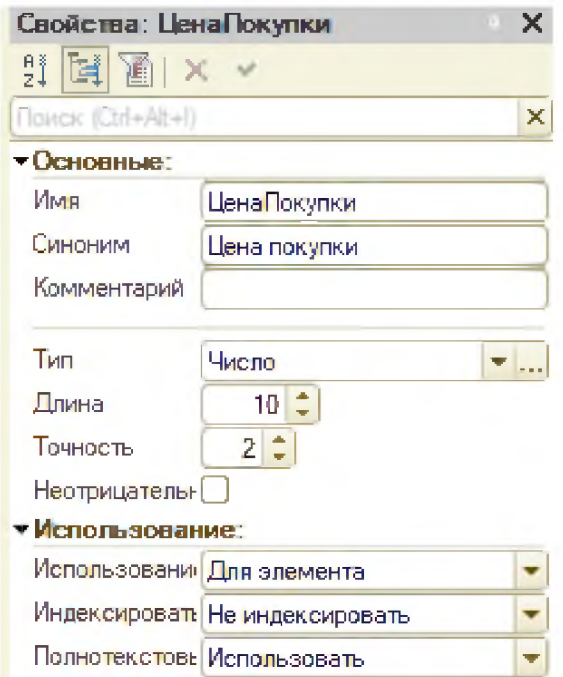

Рисунок 16 - Свойства: ЦенаПокупки

- Цена продажи, число, длина 10, разрядность после запятой 2 (рисунок 17).

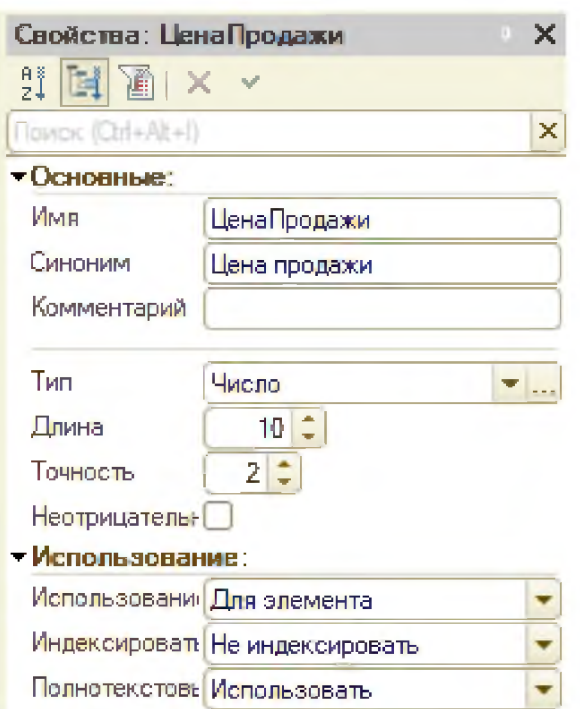

Рисунок 17 - Свойства: ЦенаПродажи

С целью дальнейшего анализа в разрезе номенклатурных групп определяем иерархтческую структуру справочника с уровнем вложенности -2 (рисунок 18).

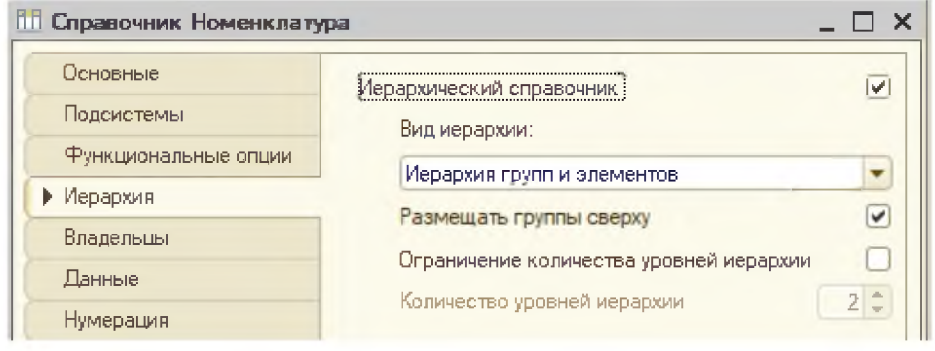

Рисунок 18 - Вид иерархии

Создаем «Основную форму элемента» справочника, где отражены наименование, цена покупки, цена продажи и автоматически присваиваемый код товара (рисунок 19).

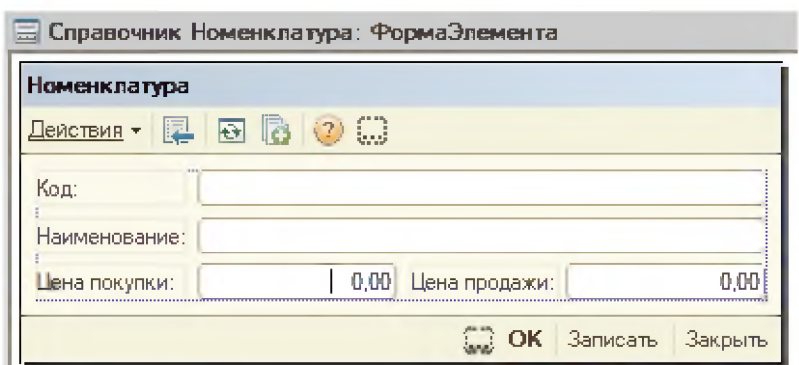

Рисунок 19 - Форма элемента справочника

Создаем справочник «Контрагенты» (рисунок 20).

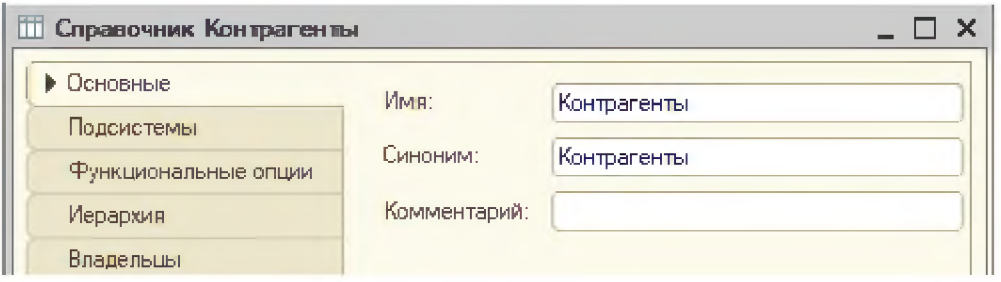

Рисунок 20 - Справочник «Контрагенты»

С целью упрощения последующего анализа работы с контрагентами в разрезе не только конкретных предпртиятий, но и их основных групп (поставщики, привелигированные потребители, оптовые потребетели и т.д.) создаём иерархическую структуру справочника. (рисунок 21).

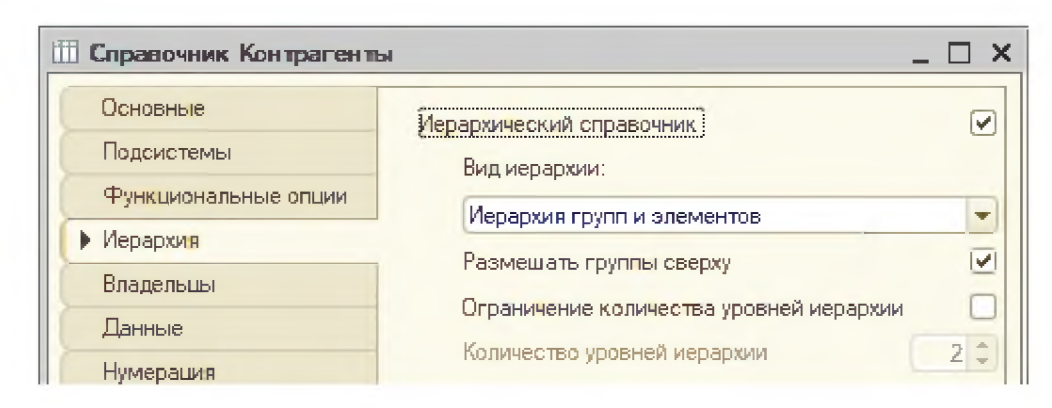

Рисунок 21 - Вид иерархии справочника «Контрагенты»

Задаём максимальную длинну наименования контрагента 50  $\bf{B}$ символов и длину кода - 9 символов (рисунок 22). И создаём справочник «Склады» (рисунок 23).

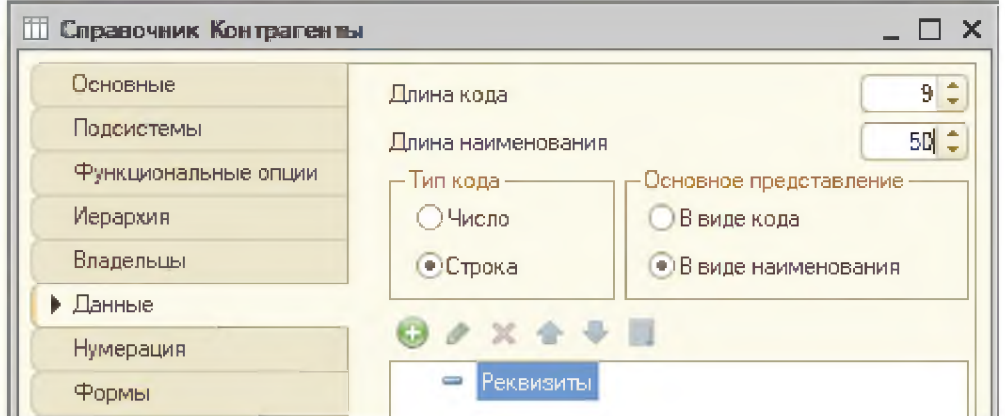

Рисунок 22 - Настройка максимальной длинны кода и наименования

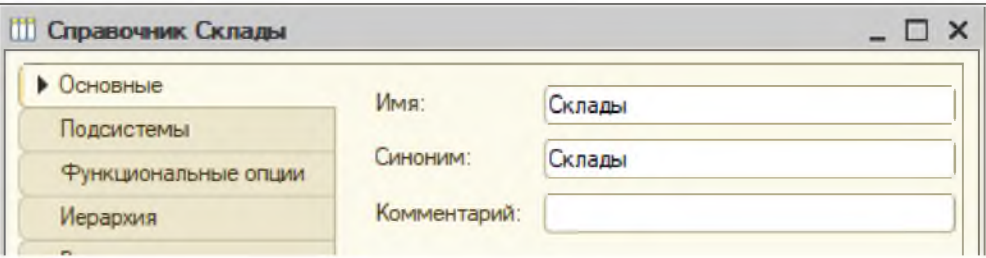

Рисунок 23 - создание справочника «Склады»

Задаём максимальную длина наименования склада в 50 символов и длину кода - 9 символов (рисунок 24).

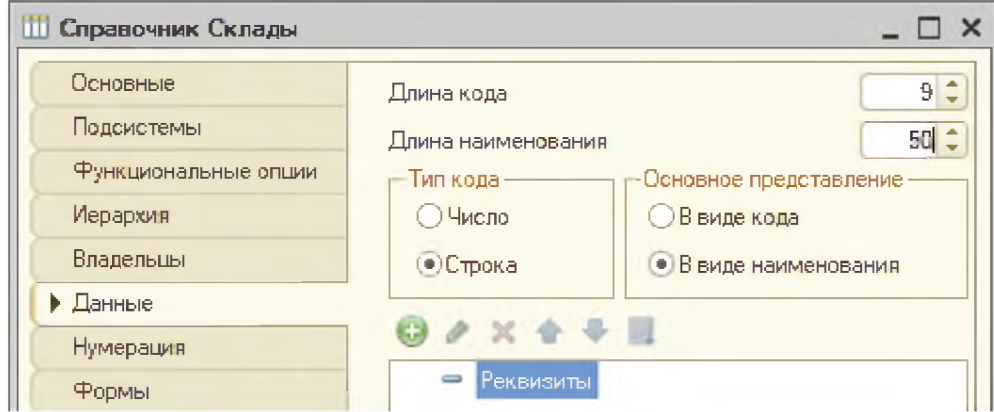

Рисунок 24 - Настройка максимальной длинны кода и наименования

Таким образом у нас появились 3 новых справочника: справочник номенклатуры, справочник контрагентов, справочник складов (рисунок 25).

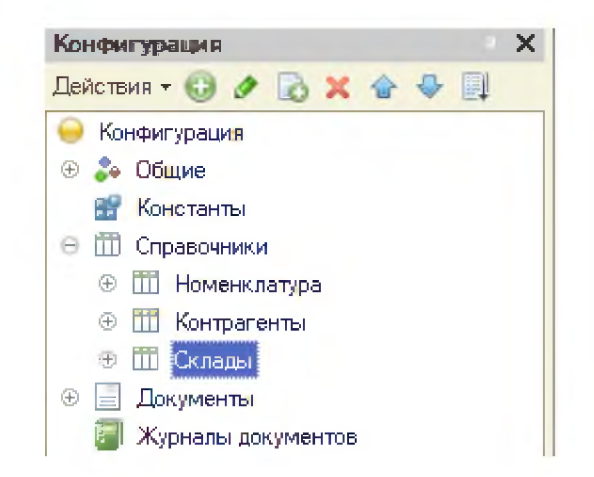

Рисунок 25 - Справочники в конфигурации

Следующим этапом является создание пользовательского интерфейса и включение туда этих справочников (рисунки 26-28).

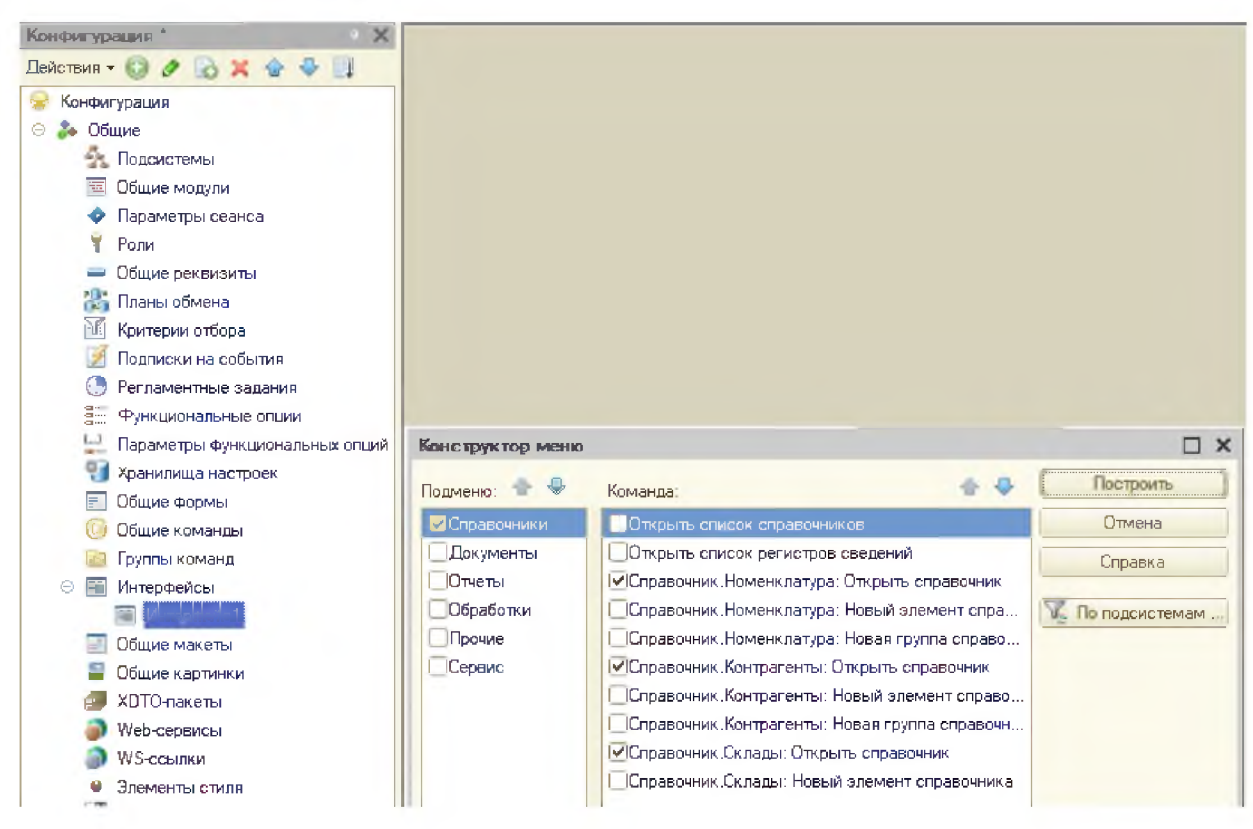

Рисунок 26 - Конструктор меню

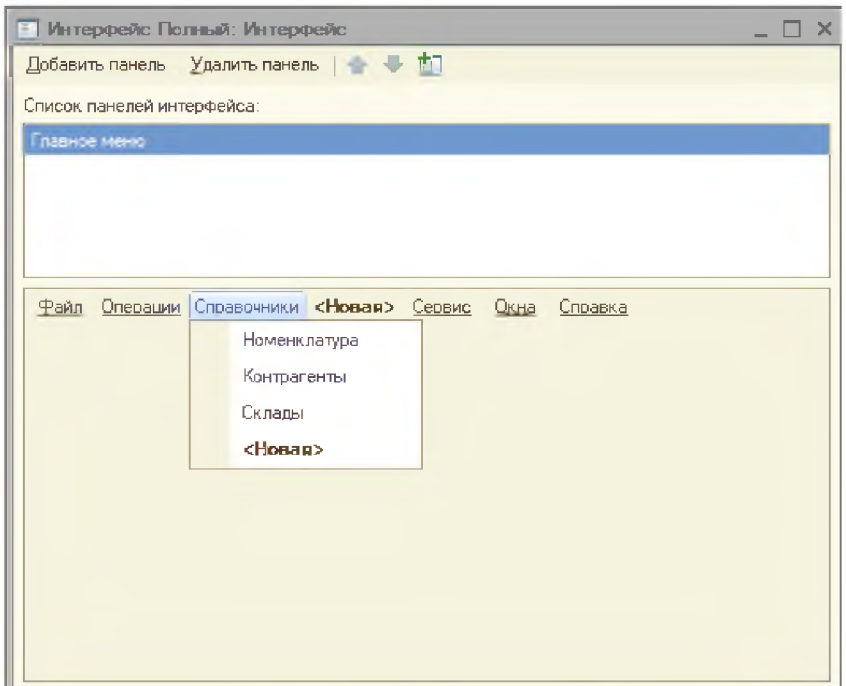

Рисунок 27 - Интерфейс

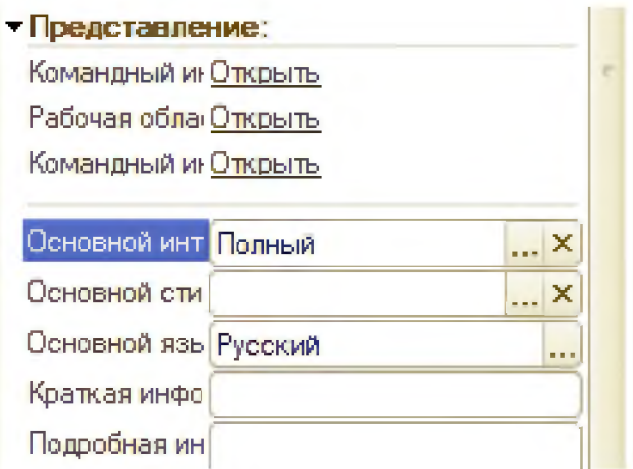

Рисунок 28 - Подключение созданного интерфейса к конфигурации в качестве основного интерфейса

Сохраняем конфигурацию и запускаем в пользовательском режиме «1С Предприятие» и заполняем справочники(рисунки 29-32).

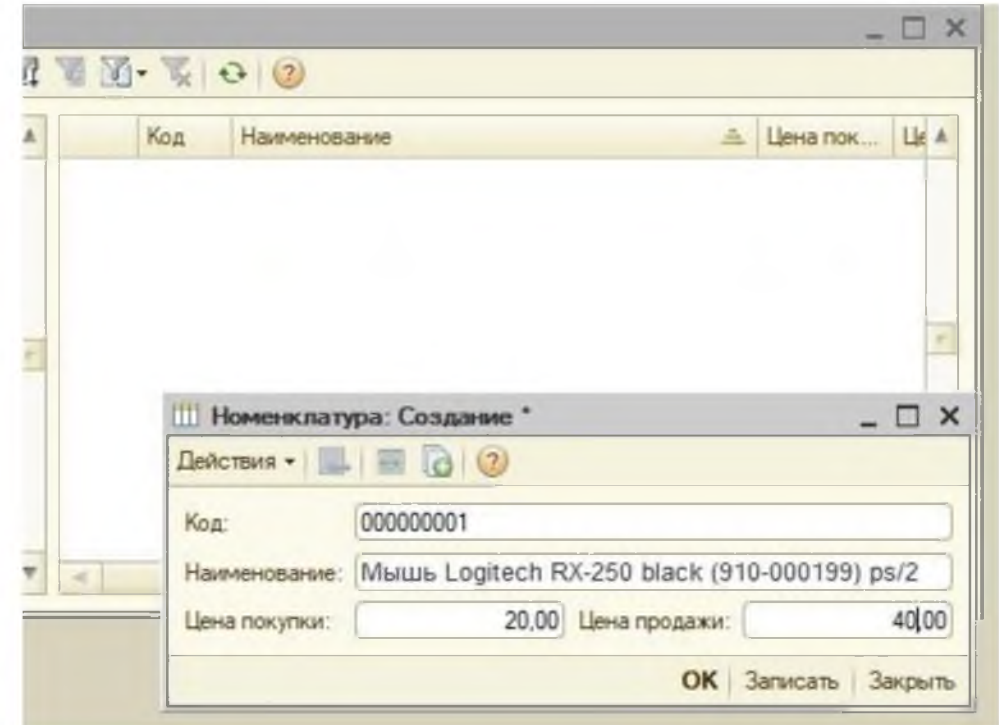

Рисунок 29 - Заполнение справочника «Номенклатура»

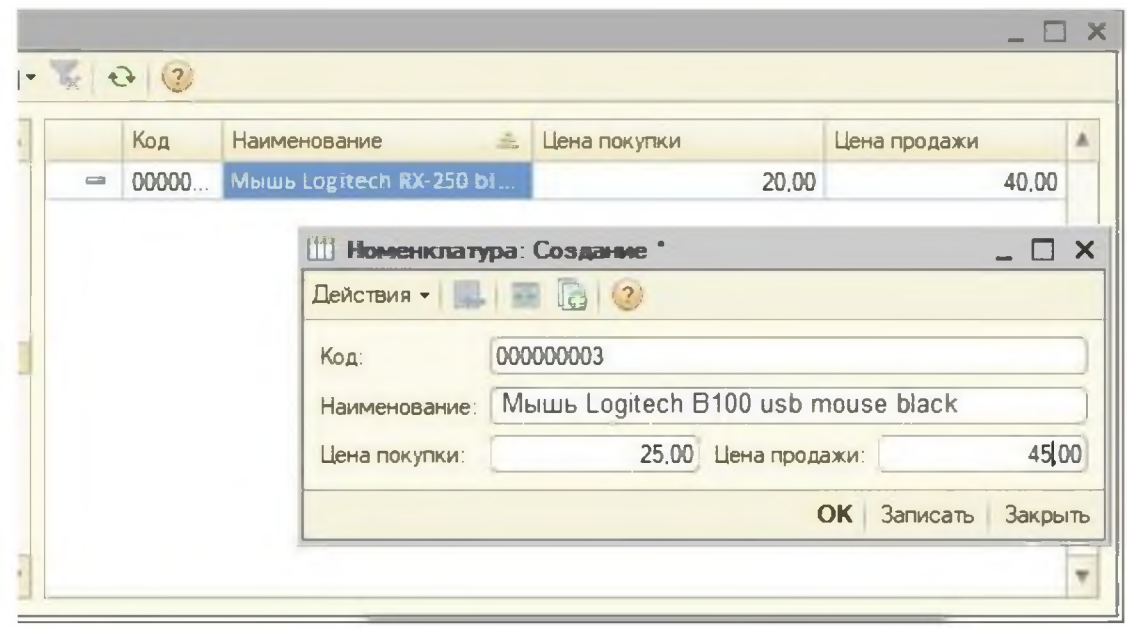

Рисунок 30 - Заполнение справочника «Номенклатура»

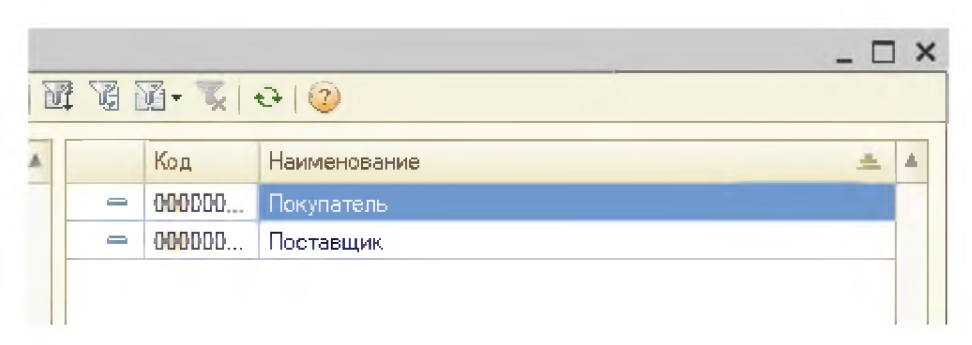

Рисунок 31 - Заполнение справочника «Контрагенты»

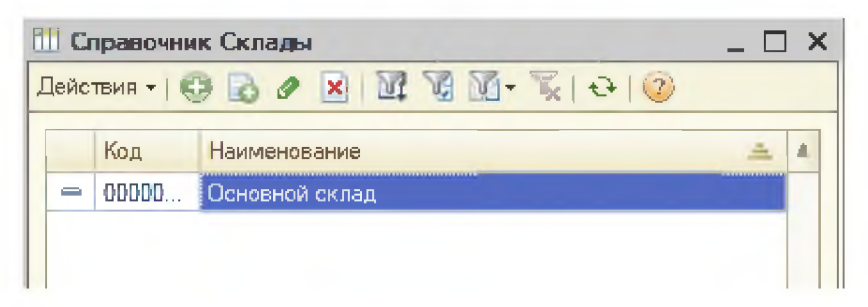

Рисунок 32 - Заполнение справочника «Склады»

Теперь создаем документы для регистрации движения товаров.

Приходная накладная (рисунки 33-35).

Реквизиты шапки: Номер, Дата, Контрагент, Склад.

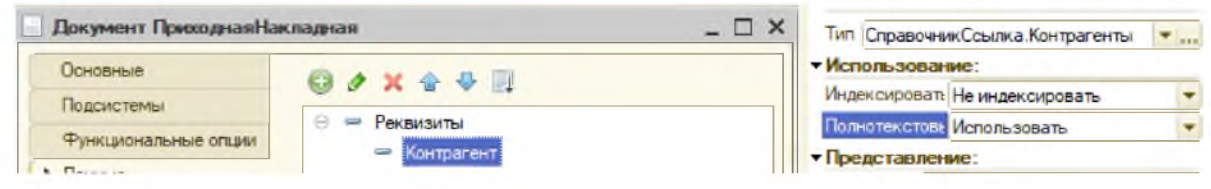

Рисунок 33 – Создание документа «Приходная накладная»

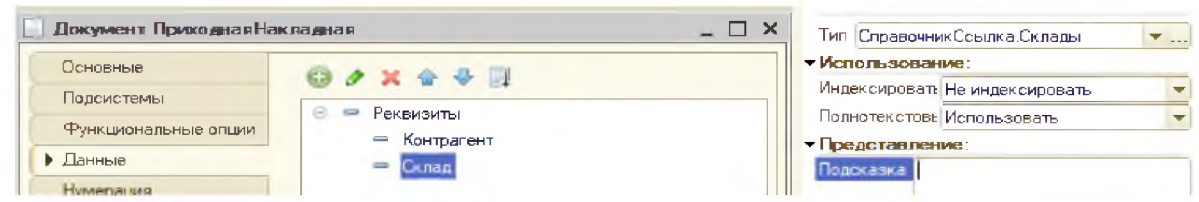

Рисунок 34 - Создание документа «Приходная накладная»

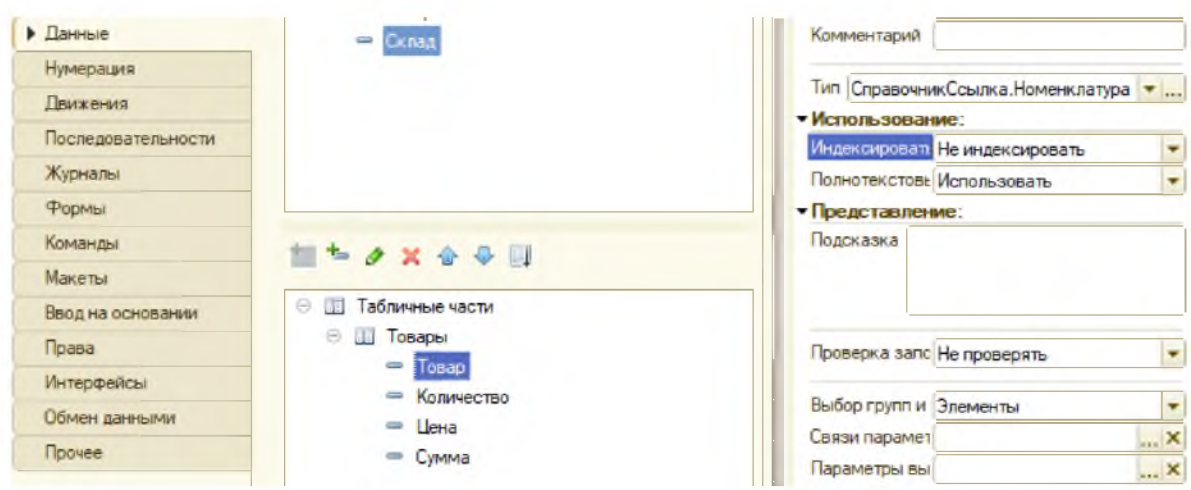

Рисунок 35 - Реквизиты табличной части: Товар, Количество, Цена, Сумма

Не закрывая форму создания документа «Приходная накладная» создадим новый регистр накопления в котором будут храниться все движения товаров и назовем его «Товары на складах» (рисунки 36-37).

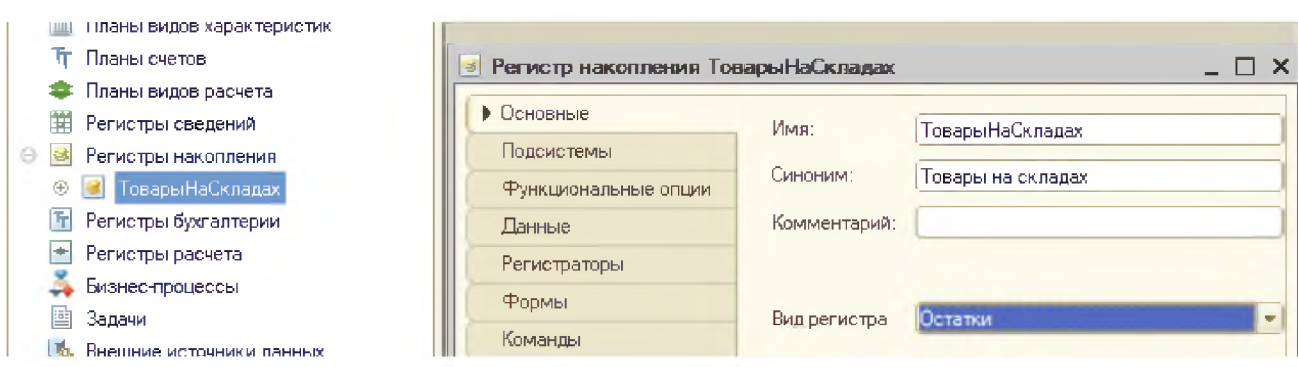

Рисунок 36 - Создание регистра «Товары на складах»

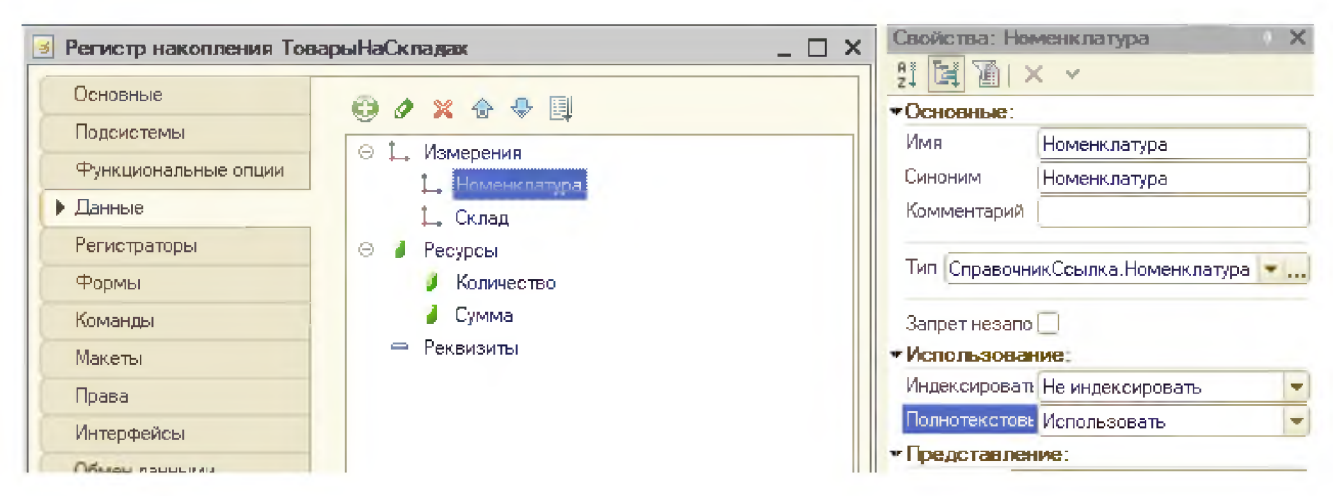

Рисунок 37 – Создание измерения и ресурсы регистра с соответствующими типами значения

Теперь необходимо у созданного документа «Приходная накладная» на «Движения» выбрать закладке регистров  $\bf{B}$ списке «ТоварыНаСкладах» (рисунок 38)

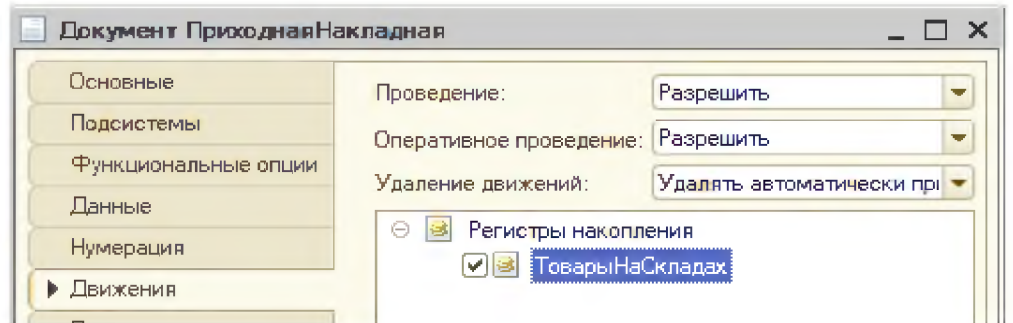

Рисунок 38 – Разрешение создания зарисей в регистре «Товары на складах» при проведении документа «Приходная накладная»

Это значит что при проведении документа «Приходная накладная» будут создаваться записи в регистре накопления «Товары на складах» в разрезе измерений «Склад» и «Номенклатура» в количественном и суммовом учете (ресурсы). Теперь необходимо создать модуль (алгоритм) проведения документа для записей в регистр. Можно воспользоваться конструктором движений на на этой же закладке с типом «Приход» (рисунки 39–41).

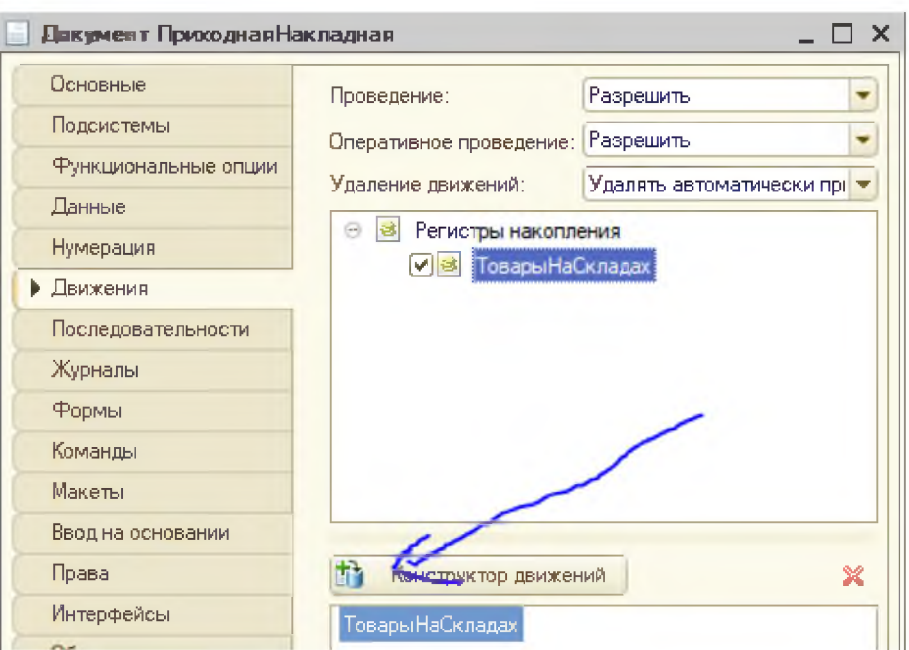

Рисунок 39 - создание модуля проведения документа

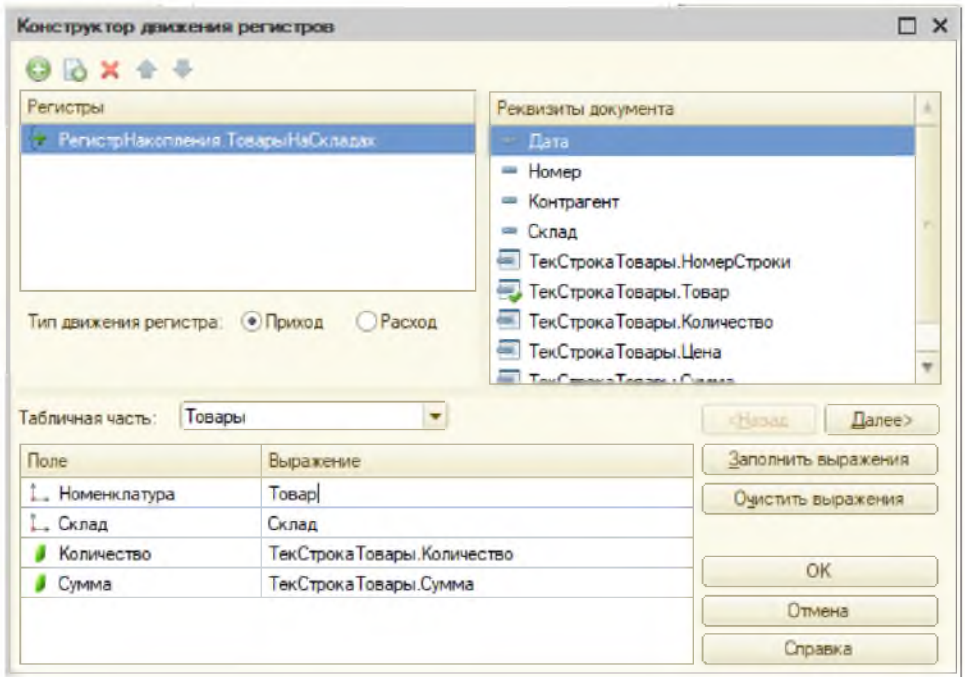

Рисунок 40 - Конструктор движения регистров

Модуль документа создался автоматически

| <b>Процедура ОбработкаПроведения (Отказ, Режим)</b>                                       |
|-------------------------------------------------------------------------------------------|
| //{{ КОНСТРУКТОР ДВИЖЕНИЙ РЕГИСТРОВ                                                       |
| // Данный фратмент построен конструктором.                                                |
| // При повторном использовании конструктора, внесенные вручную изменения будут утеряны!!! |
| // регистр ТоварыНаСкладах Приход                                                         |
| Движения. ТоварыНаСкладах. Записывать = Истина;                                           |
| Движения. ТоварыНаСкладах. Очистить () ;                                                  |
| Для Каждого ТекСтрокаТовары Из Товары Цикл                                                |
| Движение = Движения.ТоварыНаСкладах.Добавить ();                                          |
| Движение. ВидДвижения = ВидДвиженияНакопления. Приход;                                    |
| Движение. Период = Дата;                                                                  |
| Движение. Номенклатура = ТекСтрокаТовары. Говар;                                          |
| Движение. Склад = Склад;                                                                  |
| Движение. Количество = ТекСтрокаТовары. Количество;                                       |
| Движение. Сумма = ТекСтрокаТовары. Сумма;                                                 |
| КонецЦикла;                                                                               |

Рисунок 41 - Алгоритм проведения документа для записей в регистр

На закладке «Интерфейсы» добавим новый документ в интерфейс «Полный» (рисунок 42).

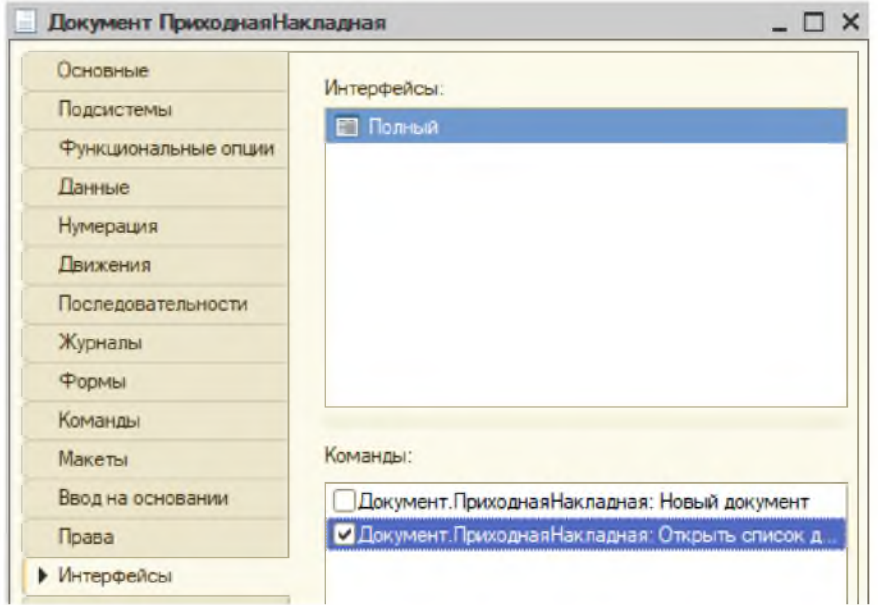

Рисунок 42 - Добавление документа в интерфейс «Полный»

Создадим и откроем «Основную форму документа» и создадим событие «ПриИзменении» в табличной части в колонке «Номенклатура», «Количество» и «Цена» для автоматического пересчета «Суммы» (рисунок 43).

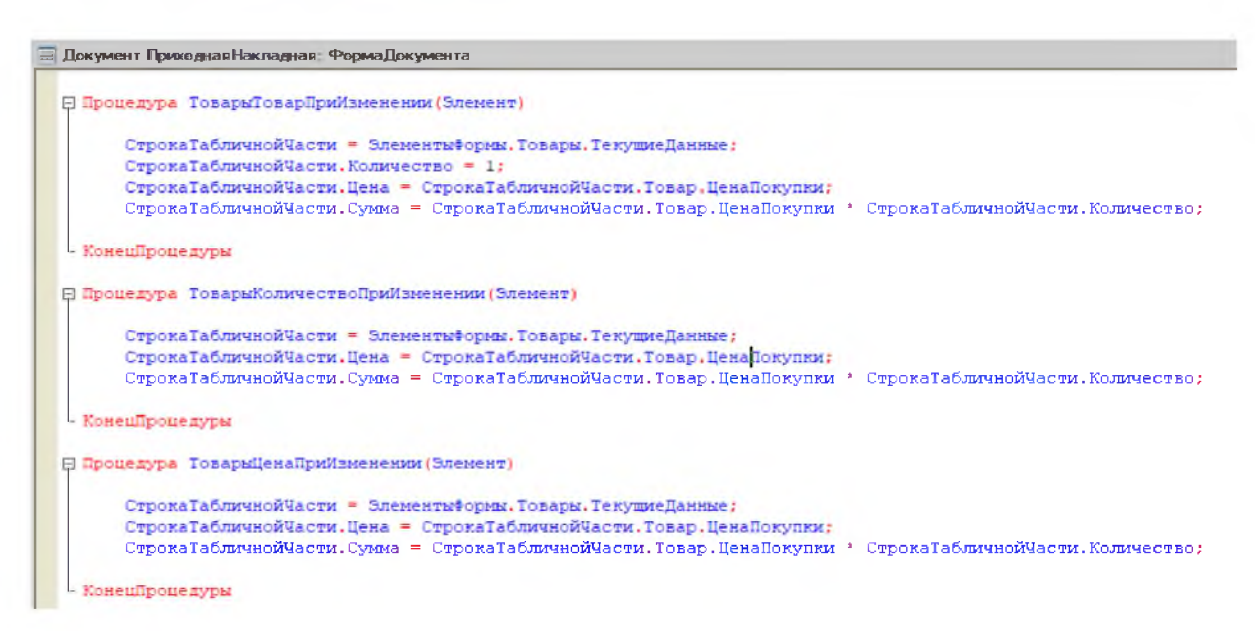

Рисунок 43 - Создание основной формы документа

Теперь сохраняем конфигурацию и заходим в пользовательский режим. В меню «Документы» появился новый вид документа «Приходная накладная» (рисунок 44).

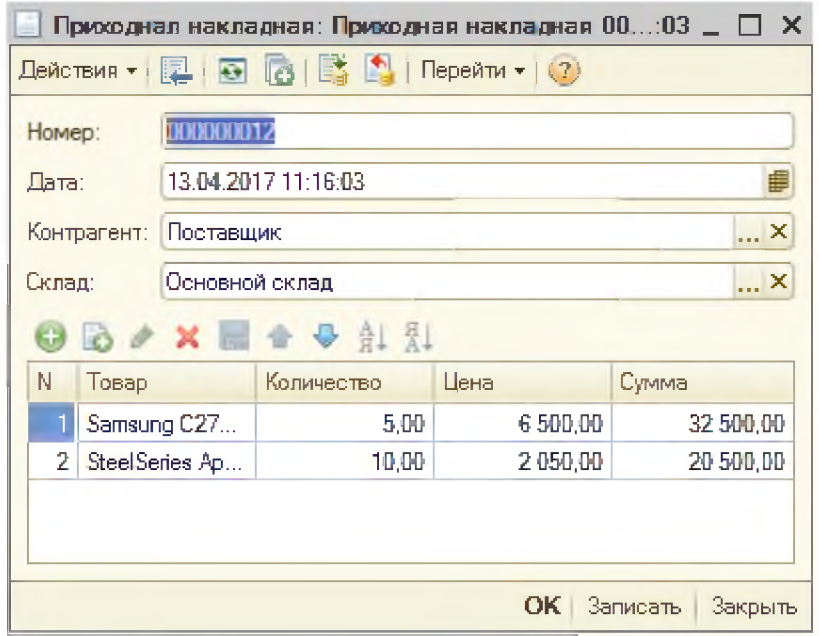

Рисунок 44 - Заполнение документа «Приходная накладная»

Проведем ее и посмотрим движения по кнопке «Перейти» (рисунок 45).

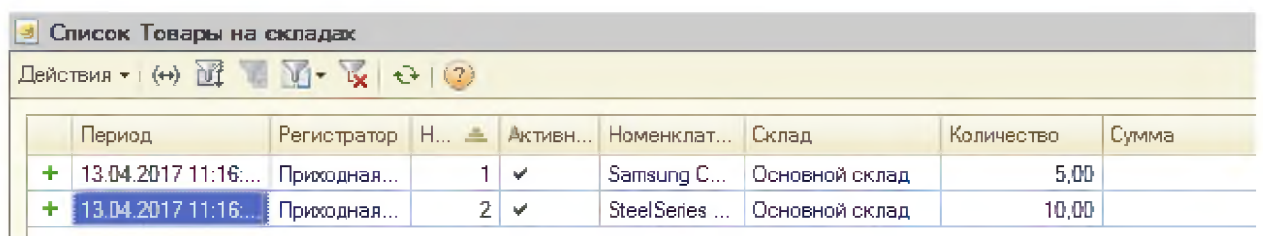

Рисунок 45 - Движение товара

Теперь по примеру «Приходной накладной» создадим «Расходную накладную» (рисунки 46-49).

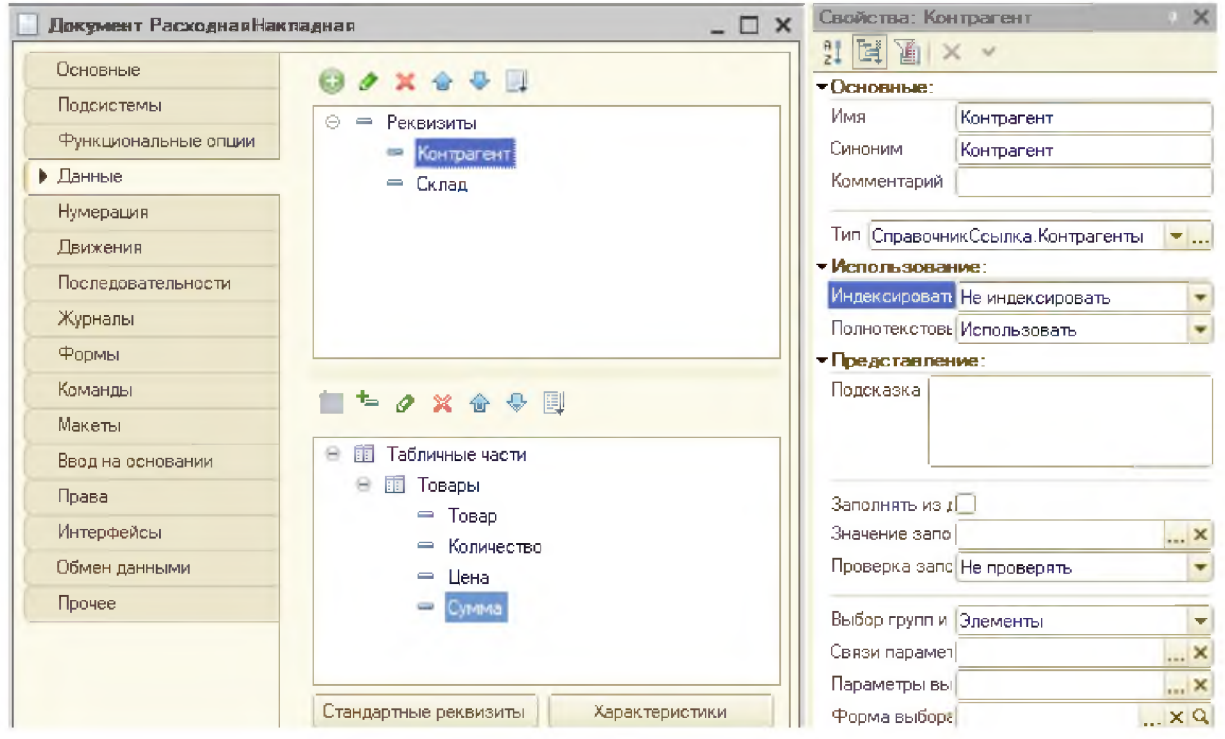

Рисунок 46 - Создание «Расходной накладной»

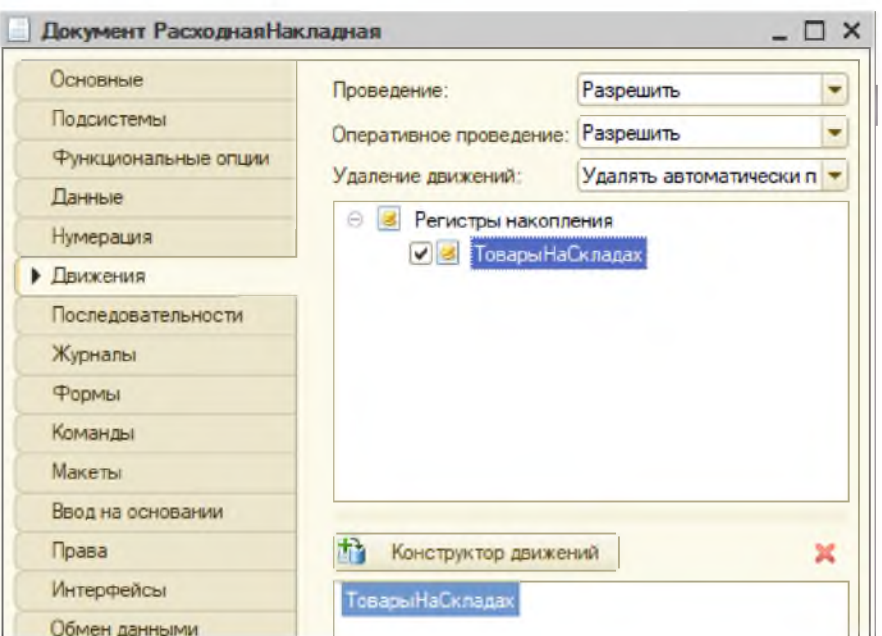

Рисунок 47 - создание модуля проведения документа

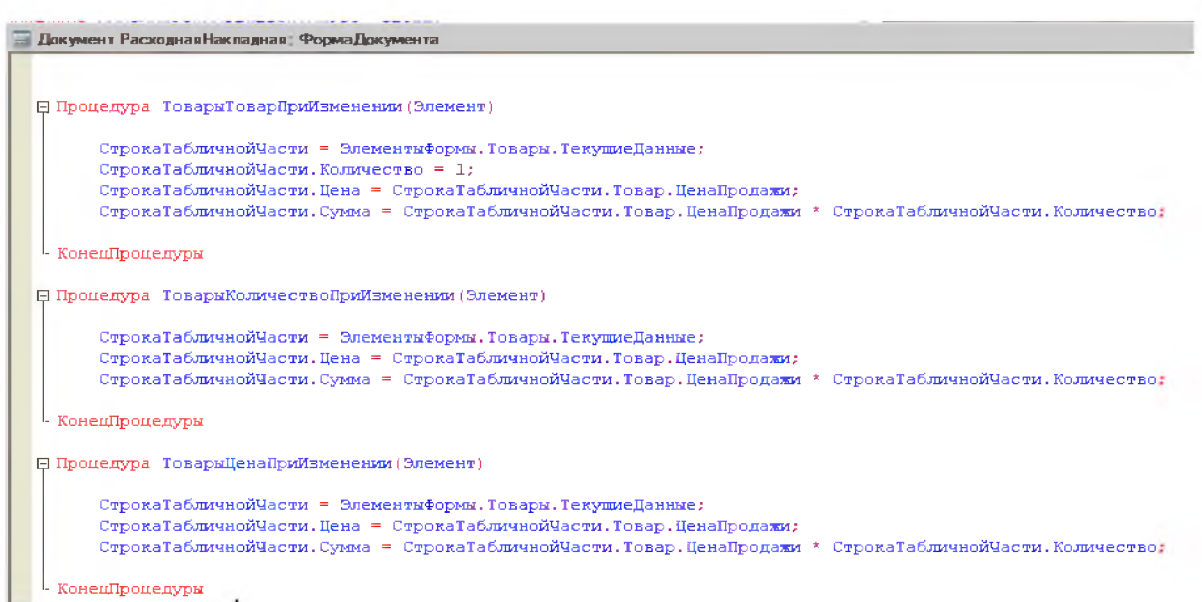

Рисунок 48 - Модуль формы

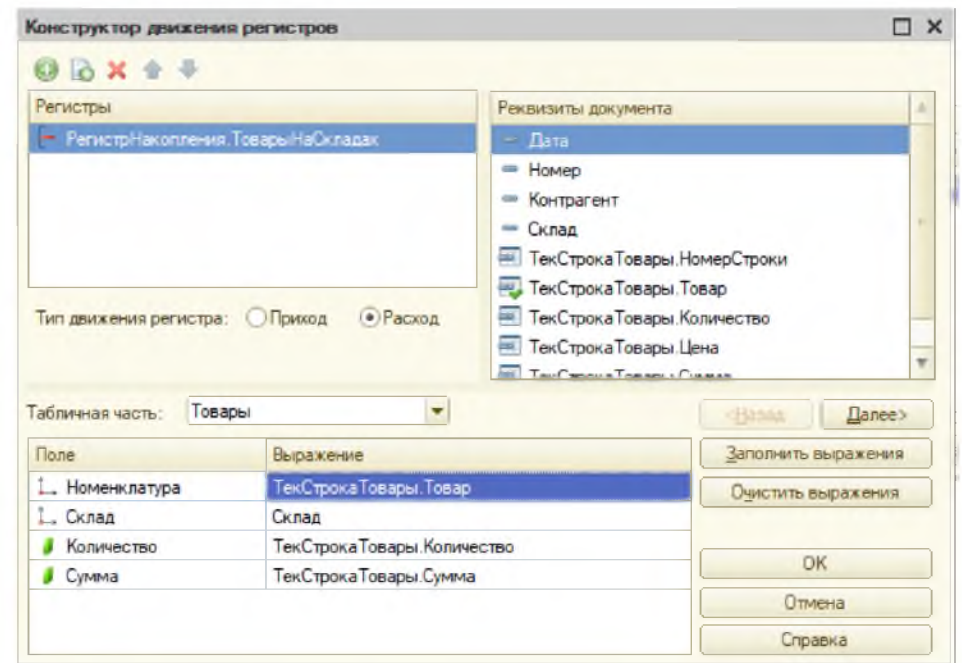

Рисунок 49 - Модуль документа с видом движения «Расход»

Включим новый документ в интерфейс(рисунок 50).

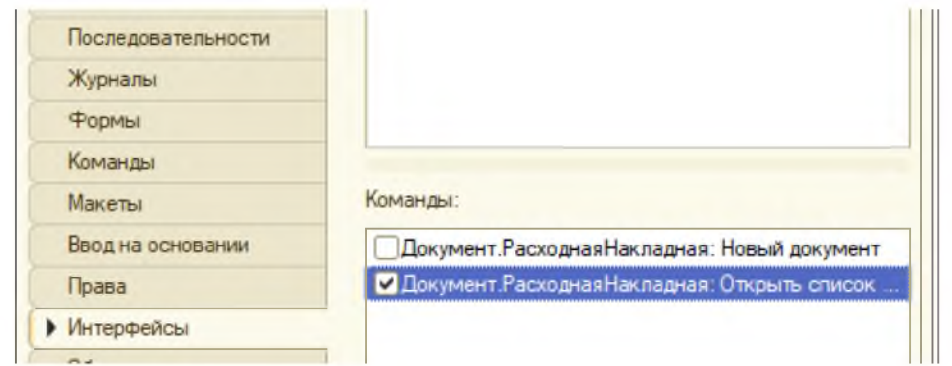

Рисунок 50 - Включение нового документа в интерфейс

Теперь сохраняем конфигурацию и заходим в пользовательский режим.

В меню «Документы» появился новый вид документа «Расходная накладная» (рисунок 51).

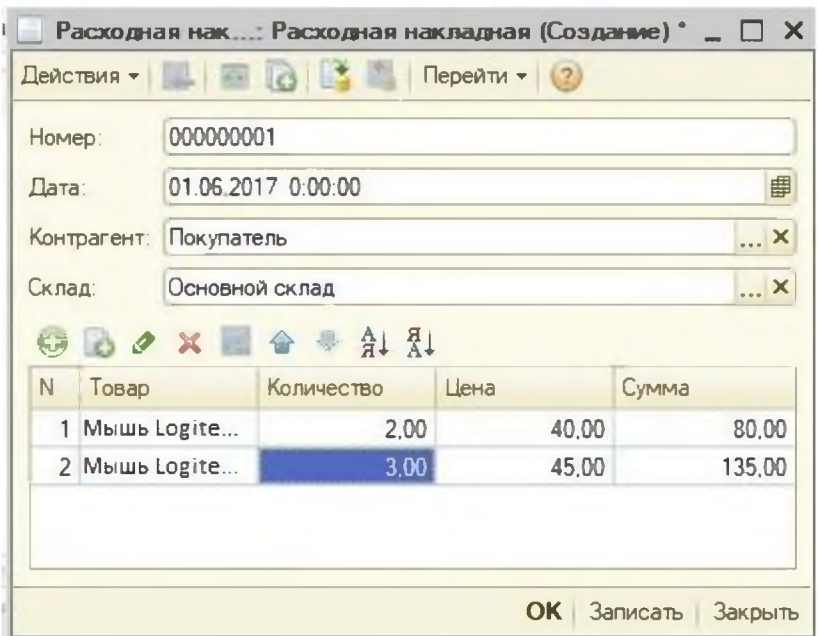

Рисунок 51 - Заполнение «Расходная накладная»

Проведем ее и посмотрим движения по кнопке «Перейти» (рисунок 52).

|                          | --------<br>Список Товары на складах                                     |                |  |  |              |                  |                            |            |       |       |
|--------------------------|--------------------------------------------------------------------------|----------------|--|--|--------------|------------------|----------------------------|------------|-------|-------|
|                          | Действия - (+) $\rightarrow$ (+) $\rightarrow$ (+) $\rightarrow$ (2) (2) |                |  |  |              |                  |                            |            |       |       |
|                          | Период                                                                   | Регистратор Н. |  |  | AKTMEH.      | Номенклату Склад |                            | Количество | Сумма |       |
| $\overline{\phantom{a}}$ | 01.06.2017 12:00:00 Расходная                                            |                |  |  | $\checkmark$ |                  | Мышь Logit. Основной склад | 2,00       |       | 40,00 |
|                          | 01 06 2017 12:00 00 Расходная                                            |                |  |  | $2 \vee$     |                  | Мышь Logit Основной склад  | 3,00       |       | 75,00 |

Рисунок 52 - Движение товара

Можно ввести еще несколько документов реализации и поступления. Так как проверка наличия на складе в модуле не прописана необходимо соблюдать условие по времени ввода документов «Приходная накладная» раньше чем «Расходная накладная».

Теперь необходимо создать отчет, в котором можно посмотреть движение товаров в организации.

Воспользуемся «Системой Назовем  $er$ «Движение товаров». компоновки данных» (рисунок 53).

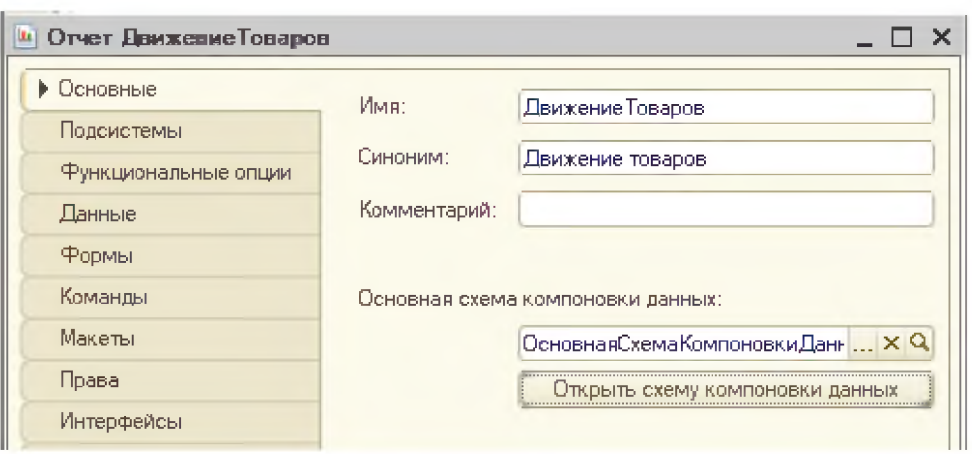

Рисунок 53 - Создание отчёта о движении товаров

будем Данные получать виртуального регистра **H3** «ТоварыНаСкладах. ОстаткиИОбороты» (рисунки 54-55).

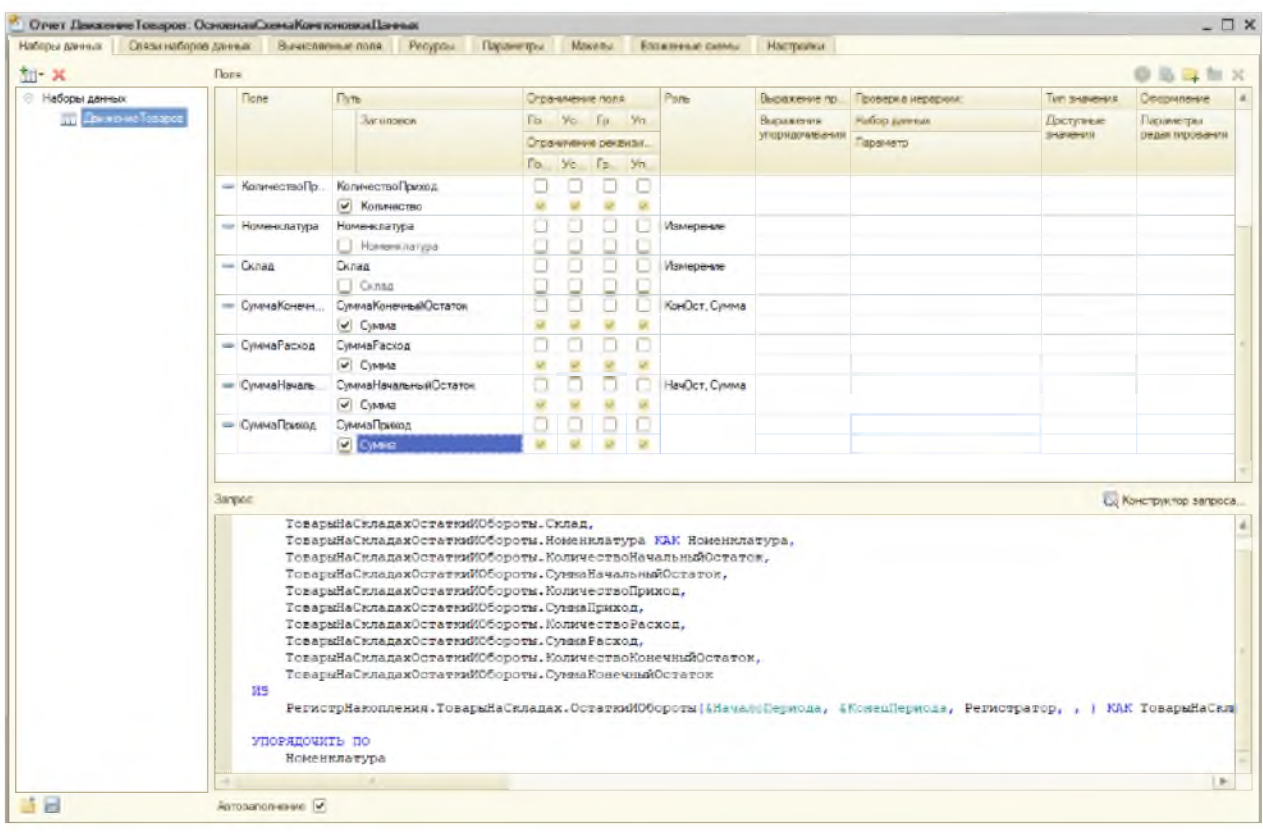

Рисунок 54 - Компоновка данных

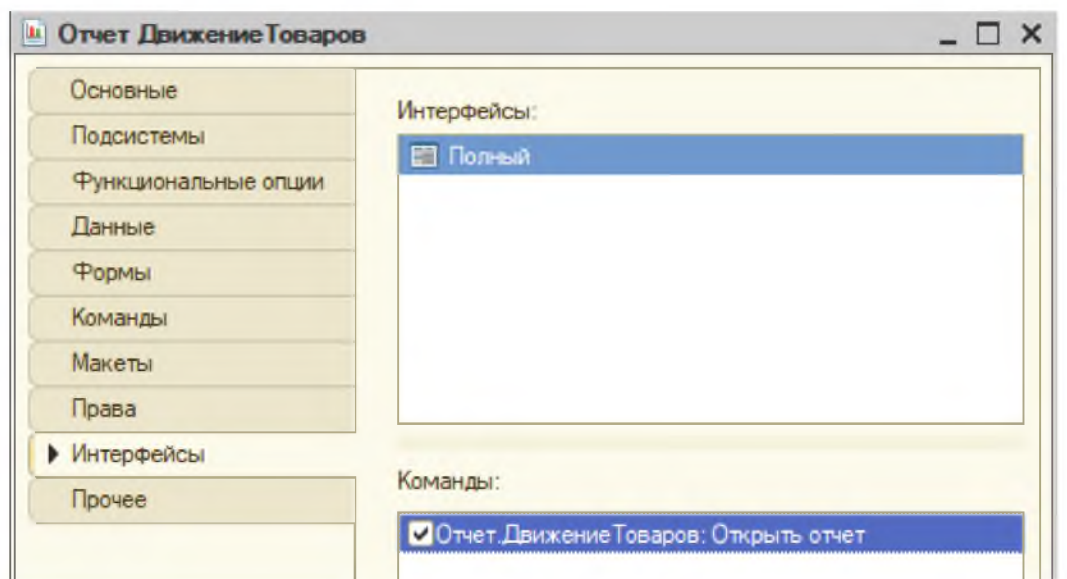

Рисунок 55 - Добавление отчета в интерфейс

Проверим работу отчета в пользовательском режиме(рисунок 56).

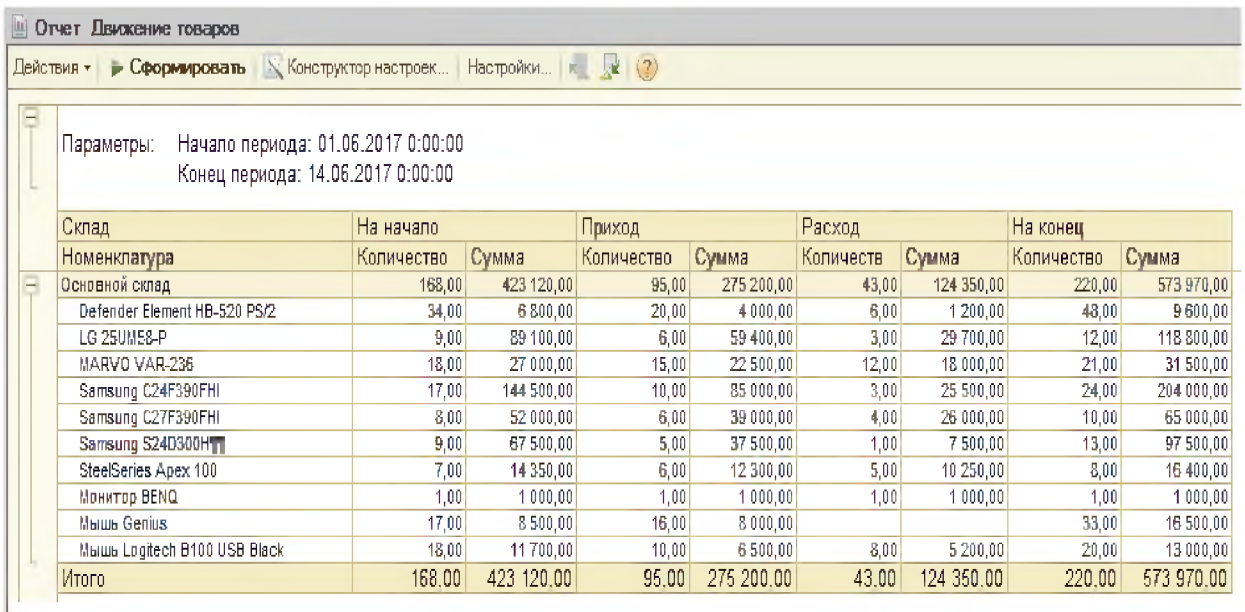

Рисунок 56 - Отчёт «Движение товаров»

Отчет показывает движение товаров(рисунок 57).

| Ш | Отчет Прибыль от продаж                                                               |         |         |         | ×       |  |  |  |  |  |  |
|---|---------------------------------------------------------------------------------------|---------|---------|---------|---------|--|--|--|--|--|--|
|   | Настройки   ∴ № 1 (2)<br>• Сформировать Конструктор настроек<br>Действия -            |         |         |         |         |  |  |  |  |  |  |
| پ | Начало периода: 01.06.2017 0:00:00<br>Параметры:<br>Конец периода: 14.06.2017 0:00:00 |         |         |         |         |  |  |  |  |  |  |
|   | Номенклатура                                                                          | Сумма   | Сумма   | Прибыль |         |  |  |  |  |  |  |
|   |                                                                                       | покупки | продажи |         |         |  |  |  |  |  |  |
|   | Defender Element HB-520 PS/2                                                          | 1 200   | 1500    | 300     |         |  |  |  |  |  |  |
|   | LG 25UM58-P                                                                           | 29700   | 33 000  | 3 3 0 0 |         |  |  |  |  |  |  |
|   | MARVO VAR-236                                                                         | 18 000  | 22 680  | 4680    |         |  |  |  |  |  |  |
|   | Samsung C24F390FHI                                                                    | 25 500  | 28 500  | 3 000   |         |  |  |  |  |  |  |
|   | Samsung C27F390FHI                                                                    | 26 000  | 28 800  | 2800    |         |  |  |  |  |  |  |
|   | Samsung S24D300H111                                                                   | 7500    | 8800    | 1 3 0 0 |         |  |  |  |  |  |  |
|   | SteelSeries Apex 100                                                                  | 10 250  | 14 500  | 4250    |         |  |  |  |  |  |  |
|   | Монитор BENQ                                                                          | 1 0 0 0 | 1 200   | 200     |         |  |  |  |  |  |  |
|   | Мышь Logitech B100 USB Black                                                          | 5 200   | 6,400   | 1 200   |         |  |  |  |  |  |  |
|   | Итого                                                                                 | 124 350 | 145 380 | 21 030  |         |  |  |  |  |  |  |
|   |                                                                                       |         |         |         | Ŧ<br>Þ. |  |  |  |  |  |  |

Рисунок - 57 Отчёт «Прибыль от продаж»

На рисунке 58 изображена диаграмма сравнения затрат и доходов за май и июнь 2017г. Для создания использовался шаблон с заранее сохранённой формой в MS Excel.

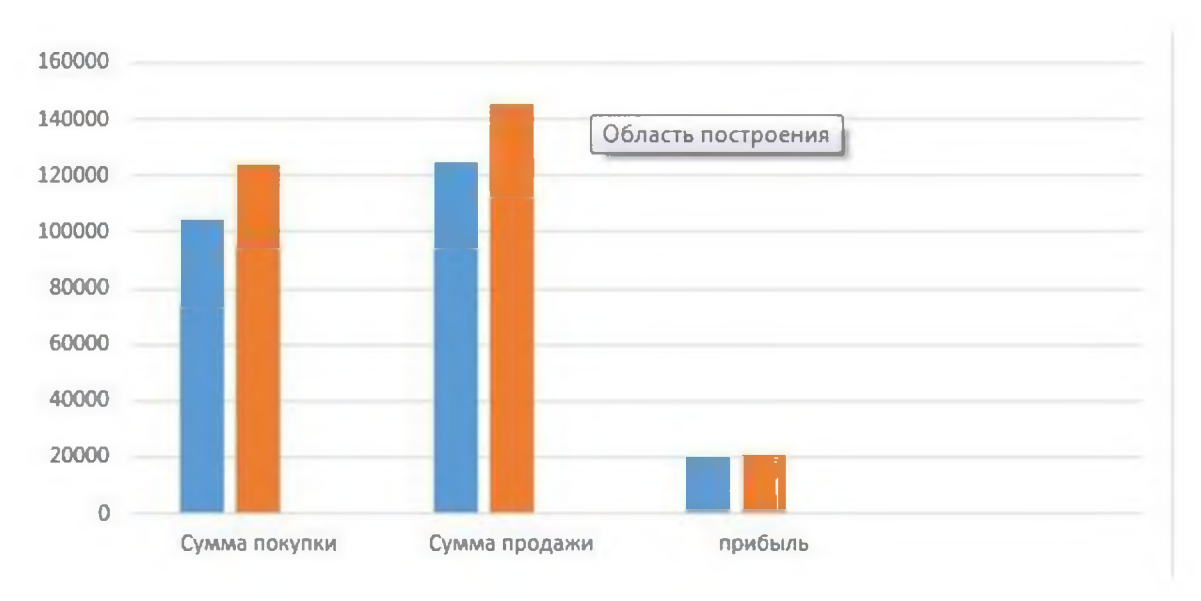

Рисунок 58 - Диаграмма сравнения затрат и доходов

C отчётами за предыдущий месяц можно ознакомиться в приложении.

И так у нас получилась простая учетная система позволяющая вести списки контрагентов, номенклатуры. С ее помощью можно регистрировать поступление и продажи номенклатуры, а так же получать отчеты по движению товаров и получаемой прибыли.

## <span id="page-52-0"></span>**3.2 Расчет показателей экономической эффективности системы**

Произведем сравнение стоимостных и трудовых затрат при выполнении операций для базового варианта и при использовании разработанной системы учета поступления и реализации продукции.

Заработная плата менеджера составляет 25000 в месяц, следовательно, в час - 148 рублей.

Для расчетов учтем выполнение следующих операций:

- учет товаров;

- учет заказов;

- формирование списка заказов на отгрузку;

- формирование заказов на отгрузку;

- формирование списка накладных на отгрузку;;

- формирование накладной на отгрузку;

- формирование остатков товара на складе;

- формирование списка товаров;

- формирование списка клиентов.

В таблице 1 показаны базовые значения варианта, в таблице 2 проектного варианта.

Таблица 1 - Базовый вариант

| $N_2$<br>$\Pi$<br>$\Pi$ | Наименовани<br>е операций                               | Единицы<br>Измерения | Годов<br>ой<br>объём<br>работ | Норма<br>выра-<br>ботки/ | Трудоем<br>-кость | Почасов<br>ая<br>зарплата<br>специал<br>иста<br>$\left(\frac{\rho}{\rho}\right)$ | Стоимост<br>ь затрат<br>на<br>ручных<br>операций |
|-------------------------|---------------------------------------------------------|----------------------|-------------------------------|--------------------------|-------------------|----------------------------------------------------------------------------------|--------------------------------------------------|
| $\mathbf{1}$            | Учет товаров                                            | д/строка             | 6600                          | 25                       | 264               | 198,86                                                                           | 52500,00                                         |
| $\overline{2}$          | Учет заказов                                            | д/строка             | 6600                          | 25                       | 264               | 198,86                                                                           | 52500,00                                         |
| $\overline{3}$          | Формирован<br>ие<br>списка<br>заказов<br>на<br>отгрузку | д/строка             | 9240                          | 76                       | 121,5789          | 198,86                                                                           | 24177,63                                         |
| $\overline{4}$          | Формирован<br>ие заказов на<br>отгрузку                 | д/строка             | 9240                          | 125                      | 73,92             | 198,86                                                                           | 14700,00                                         |
| 5                       | Формирован<br>ие<br>списка<br>накладных на<br>отгрузку; | д/строка             | 11880                         | 345                      | 34,43478          | 198,86                                                                           | 6847,83                                          |
| 6                       | Формирован<br>ие накладных<br>на отгрузку               | д/строка             | 14520                         | 345                      | 42,08696          | 198,86                                                                           | 8369,57                                          |
| $\overline{7}$          | Формирован<br>остатков<br>ие<br>товара<br>на<br>складе; | д/строка             | 22440                         | 360                      | 62,33333          | 198,86                                                                           | 12395,83                                         |
| 8                       | Формирован<br>списка<br>ие<br>товаров                   | д/строка             | 26400                         | 360                      | 73,33333          | 198,86                                                                           | 14583,33                                         |
| 9                       | Формирован<br>списка<br>ие<br>клиентов.                 | д/строка             | 26400                         | 360                      | 73,33333          | 198,86                                                                           | 14583,33                                         |
|                         | Итого:                                                  |                      |                               |                          | 1008,92           |                                                                                  | 200657,52                                        |

Таблица 2 - Проектный вариант

| N <sub>2</sub><br>$\Pi$<br>Π | Наименование<br>операций                               | Единиц<br>Ы<br>Измерен<br>ИЯ | Годов<br>ой<br>объём<br>работ | Норма<br>выра-<br>ботки/ | Трудоем<br>-кость | Почасов<br>ая<br>зарплата<br>специал<br>иста<br>$\left( \text{py6.} \right)$ | Стоимост<br>ь затрат<br>на<br>ручных<br>операций |
|------------------------------|--------------------------------------------------------|------------------------------|-------------------------------|--------------------------|-------------------|------------------------------------------------------------------------------|--------------------------------------------------|
| $\mathbf{1}$                 | Учет заказов                                           | д/строка                     | 6600                          | 45                       | 146,67            | 198,86                                                                       | 29166,67                                         |
| $\overline{2}$               | Формирование<br>списка<br>заказов<br>на отгрузку       | д/строка                     | 6600                          | 45                       | 146,67            | 198,86                                                                       | 29166,67                                         |
| 3                            | Формирование<br>заказов<br>Ha<br>отгрузку              | д/строка                     | 9240                          | 90                       | 102,67            | 198,86                                                                       | 20416,67                                         |
| $\overline{4}$               | Формирование<br>списка<br>на<br>накладных<br>отгрузку; | д/строка                     | 9240                          | 155                      | 59,613            | 198,86                                                                       | 11854,84                                         |
| 5                            | Формирование<br>накладных<br>на<br>отгрузку            | д/строка                     | 11880                         | 400                      | 29,7              | 198,86                                                                       | 5906,25                                          |
| 6                            | Формирование<br>остатков товара<br>на складе;          | д/строка                     | 14520                         | 400                      | 36,3              | 198,86                                                                       | 7218,75                                          |
| $\overline{7}$               | Формирование<br>списка товаров                         | д/строка                     | 22440                         | 350                      | 64,114            | 198,86                                                                       | 12750,00                                         |
| 8                            | Формирование<br>списка<br>клиентов.                    | д/строка                     | 26400                         | 450                      | 58,667            | 198,86                                                                       | 11666,67                                         |
| 9                            | Учет товаров                                           | д/строка                     | 26400                         | 450                      | 58,667            | 198,86                                                                       | 11666,67                                         |
|                              | Итого:                                                 |                              |                               |                          | 703,07            |                                                                              | 108896,52                                        |

Характеристика показателей системы приведена в таблице 3

Таблица 3 - Расчёт трудовых показателей эффективности от внедрения системы

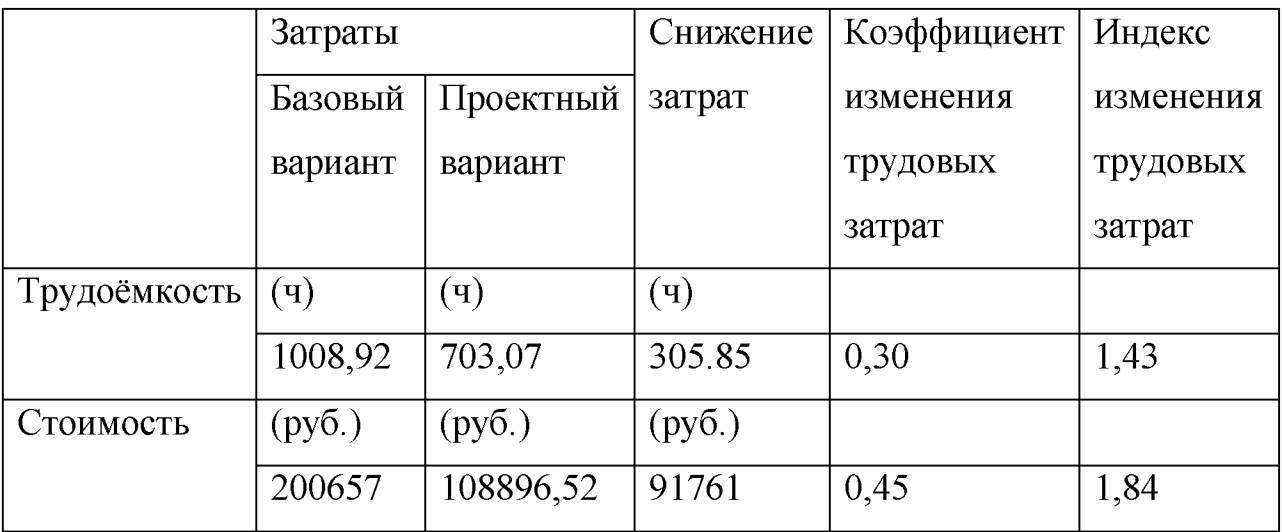

При заработной плате 25000 руб., привлечении двух специалистов и общем сроке разработки один месяц, принимаем стоимость разработки - 50000 рублей.

Срок окупаемости затрат на внедрение проекта:

 $T_{\text{ok}}$  = 50000/91761=0,54 года (7 месяцев).

Рассчитаем расчетный коэффициент эффективности капитальных затрат:

 $Ep = 1 / T$ <sub>OK</sub> $= 1/0, 54 = 1, 85$ 

В третьей главе ВКР представлена разработанная система учёта товаров. Произведено сравнение отчётов за разные периоды. Рассчитаны затраты на внедрение и проектирование системы.

### **ЗАКЛЮЧЕНИЕ**

В данной выпускной квалификационной работе, для автоматизации процессов деятельности предприятия, была разработана недорогая система учёта, накапливающая информацию в виде, позволяющем анализировать деятельность предприятия за любой промежуток времени.

В ВКР были описаны движения потоков информации, в автоматизируемой области предприятия, на основе чего была построена информационная модель.

Процесс автоматизации учёта, в данной работе, представляет собой разработку системы, основанной на полученной информационной модели.

Проведён анализ работы ООО «ИТС-Софт», были выделены функции учета товара, аргументирована потребность его автоматизации.

Была достигнута следующая цель: автоматизация формирования, хранения и обработки отчетности, документов и иных форм, непосредственно, связанных с учетом поступления и реализации продукции в ООО «ИТС-СОФТ».

Следующие задачи были решены:

- Анализ деятельности предприятия.

- Проектирование системы учёта товаров.

- Разработка системы учёта товаров

- Экономическое обоснование системы.

В ВКР описана существующая информационная структура организации, приведено описание ключевых типов используемого программного обеспечения.

В работе проведены обоснования по техническому, информационному и программному обеспечению решения поставленных задач.

Функционирование системы приведено в контрольном примере.

Затем был проведён анализ экономической эффективности

разработанной системы.

В результате проделанной работы было автоматизировано несколько рабочих мест. Стало возможным снижение числа служащих, занятых в работе по учёту и реализации продукции в ООО «ИТС-СОФТ».

Значительно уменьшилось количество допускаемых ошибок при проведении стандартных операций складского учета. Модернизирован процесс обработки информации, при этом повысилась степень достоверности информации и степень ее защиты.

Система, разработанная в проекте ВКР, имеет много путей совершенствования. Это может быть повышение производительности уже созданной системы, или же более масштабные операции по ее расширению, с целью включить в систему и другие отделы предприятия

## **СПИСОК ИСПОЛЬЗОВАННЫХ ИСТОЧНИКОВ**

1. Агафонова М. Н., Бухучет в оптовой и розничной торговле.- М.; Бератор-пресс,  $2012 - 369$ с.

2. Акчурина Е. В., Солодко Л. П., Бухгалтерский финансовый учет: Учебное пособие, - М.: Экзамен, 2012. - 416с.

3. Андросов А. М., Викулов Е. В. Бухгалтерский учет: Учебное пособие. - М.: Экзамен, 2013. - 510с.

4. Астахов В. П. Бухгалтерский финансовый учет: Учебник. - М.: Дело и сервис, 2013. – 436с.

5. Астахов В. П. Теория бухгалтерского учета. - Ростов-на-Дону: МарТ, 2013. - 621с.

6. Барышников Н. П. Бухгалтерский учет, отчетность и налогообложение. 2-е изд. - М.: Филин, 2012. - 525с.

7. Безруких П. С., Кондраков Н. П., Палий В. Ф. и др. Бухгалтерский учет: Учебник /Под ред. П. С. Безруких. - М.: Бухгалтерский учет, 2012. - 320с.

8. Белов А. А., Белов А. Н. Бухгалтерский учет. Теория и практика. Учебное пособие – М.: книжный мир, 2012. - 748с.

9. Бархатов, А.П. Бухгалтерский учет внешнеэкономической деятельности: Учебное пособие для бакалавров / А.П. Бархатов. - М.: Дашков и К, 2016. - 268 c.

10. Бахолдина, И.В. Бухгалтерский финансовый учет: Учебное пособие / И.В. Бахолдина, Н.И. Голышева. - М.: Форум, НИЦ ИНФРА-М, 2013. - 320 c.

11. Бахтурина, Ю.И. Бухгалтерский финансовый учет: Учебник / Ю.И. Бахтурина, Т.В. Дедова, Н.Л. Денисов; Под ред. Н.Г. Сапожникова . - М.: ИНФРА-М, 2013. - 505 c.

12. Белоглазова, Г.Н. Бухгалтерский учет в коммерческих банках: Учебное пособие / Г.Н. Белоглазова, В.Э. Кроливецкая. - Люберцы: Юрайт, 2015. - 479 c.

13. Богаченко, В.М. Бухгалтерский учет: Практикум: Учебное пособие / В.М. Богаченко, Н.А. Кириллова. - Рн/Д: Феникс, 2013. - 398 c.

14. Богаченко, В.М. Бухгалтерский учет: Учебник / В.М. Богаченко, Н.А. Кириллова. - Рн/Д: Феникс, 2013. - 510 c.

15. Богаченко, В.М. Бухгалтерский учет Практикум / В.М. Богаченко. - М.: Феникс, 2013. - 398 c.

16. Бороненкова, С.А. Бухгалтерский учет и экономический анализ в страховых организациях: Учебник / С.А. Бороненкова, Т.И. Буянова. - М.: ИНФРА-М, 2013. - 478 c.

17. Бочкарева, И.И. Бухгалтерский финансовый учет: Учебник / И.И. Бочкарева, Г.Г. Левина; Под ред. Я.В. Соколов. - М.: Магистр, 2013. - 416 c.

18. Бреславцева, Н.А. Бухгалтерский учет: Учебное пособие / Н.А. Бреславцева, Н.В. Михайлова, О.Н. Гончаренко. - Рн/Д: Феникс, 2012. - 318 c.

19. Букирь, М.Я. Облигации: бухгалтерский учет в банках и другие аспекты работы / М.Я. Букирь.. - М.: КноРус, ЦИПСиР, 2012. - 280 c.

20. Бурлуцкая, Т.П. Бухгалтерский учет для начинающих (теория и практика) / Т.П. Бурлуцкая. - Вологда: Инфра-Инженерия, 2016. - 208 c.

21. Бурмистрова, Л.М. Бухгалтерский учет: Учебное пособие / Л.М. Бурмистрова. - М.: Форум, 2012. - 304 c.

22. Бусуек, Н.А. Бухгалтерский учет в коммерческих банках (в проводках): Учебное пособие для магистров / Г.Н. Белоглазова, Н.А. Бусуек, Н.А. Ковалева. - М.: Юрайт, 2012. - 284 c.

23. Варламов, С. Бухгалтерский учет в торговле / С. Варламов, М.В. Марчук. - СПб.: Питер, 2013. - 128 c.

24. Васильчук, О.И. Бухгалтерский учет и анализ: Учебное пособие / О.И. Васильчук, Д.Л. Савенков; Под ред. Л.И. Ерохина. - М.: Форум, НИЦ ИНФРА-М, 2013. - 496 c.

25. Вахрушева, О.Б. Бухгалтерский управленческий учет: Учебное пособие / О.Б. Вахрушева. - М.: Дашков и К, 2012. - 252 c.

26. ГОСТ 34.602-89. Техническое задание на создание автоматизированной системы.

27. Гультяев А.К. Проектирование и дизайн пользовательского интерфейса/Гультяев А.К., Машин В.А.. - СПб.: КОРОНАпринт, 2013 - 349 с.

28. Гвоздева, Т.В. Проектирование информационных систем [Текст] / Т.В. Гвоздева, Б.А. Баллод. - М, Издательство: Феникс, 2012 г., 512 стр.

29. Дейт K. Введение в системы баз данных: пер. с англ., 6-е изд. / К. Дж. Дейт. - М.: Диалектика, 20013. - 712 с.

30. Карпова Т. С. Базы данных. Модели, разработка, реализация. Учебник для ВУЗов / Т.С. Карпова. - СПб.: ПИТЕР, 2012. - 304 с.

31. Кузин А.В. Базы данных: Учебное пособие для студентов вузов, обучающихся по направлению подготовки дипломированных специалистов 654600 "Информатика и вычислительная техника" / Кузин А.В., Левонисова С.В.; Рец.: В.М. Демин, С.К. Дулин; УМО вузов России по университетскому политехническому образованию. - М.: Академия, 2012 - 316 с.

32. Ощенко Игорь 1С:Предприятие. Торговля и склад для начинающих; БХВ-Петербург - Москва, 2013. - 256 c.

33. Радченко М. Г. 1С:Предприятие 8.2. Коротко о главном. Новые возможности версии 8.2 (+ CD-ROM); 1С-Паблишинг - Москва, 2010. - 416 с.

34. Радченко М. Г., Рыбалка В. В. Пример быстрой разработки приложений на платформе 1С:Предприятие 8. Мастер-класс (+ CD-ROM); 1С-Паблишинг - Москва, 2012. - 181 c.Могилёв А.В., Пак Н.И., Хеннер Е.К. Информатика: Учеб. пособие для студ. пед. ву-зов / Под ред. Е.К. Хеннера. - М., Academia, 2013.

35. Муромцев В.В. Проектирование информационных систем [Электронный ресурс]: Учебное пособие для студентов вузов заочной формы обучения по спец. 010502 "Прикладная информатика в экономике".- Белгород: БелГУ,2015.-160 с.

36. Пирогов, В. Ю. Информационные системы и базы данных. - М, Организация и проектирование [Текст] / В.Ю. Пирогов. - Издательство: БХВ-Петербург, 2013. - 528 с.

37. Семакин И.Г., Шестаков А.П. Основы программирования: Учебник. - М.: Мастерство, НМЦ СПО; Высшая школа, 2014. - 432 с.

38. Хансен Г. Базы данных. Разработка и управление. / Г. Хансен, Д. Хансен. - М.: Бином, 2016. - 704 с.

39. Черемных С.В. Моделирование и анализ систем IDEFтехнологии: Практикум для студентов, преподавателей, специалистовменеджеров, слушателей, получающих второе высшее образование.-М.: Финансы и статистика,2012.-190 с.

40. Шафрин, Ю.А. Информационные технологии: В 2ч [Текст] / Ю.А. Шафрин. - М.: Лаборатория Базовых Знаний. Ч.1: Основы информатики и информационных технологий, 2013. -320с.

41. Шафрин, Ю.А. Информационные технологии: В 2ч [Текст] / Ю.А. Шафрин. - М.: Лаборатория Базовых Знаний. Ч.2: Офисная технология и информационные системы, 2013. - 336с.

# ПРИЛОЖЕНИЕ

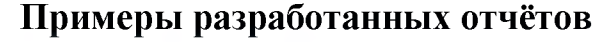

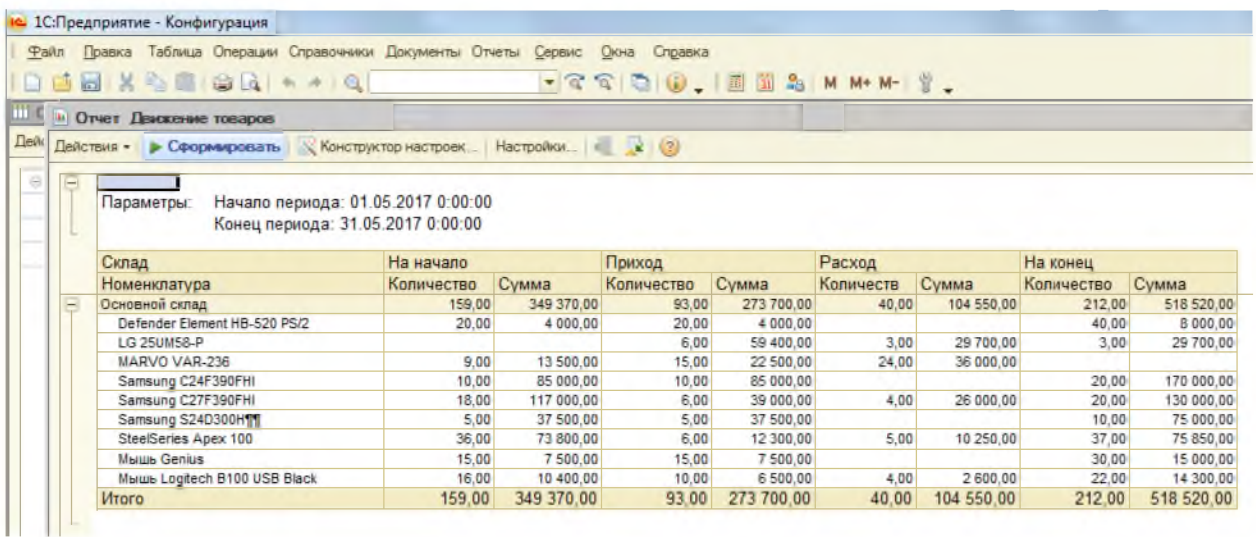

Рисунок 1 - Отчёт «Движение Товара» за Май 2017

| и Отчет Прибыль от продаж<br>$\times$                                                                                   |                                                                                       |         |         |         |  |    |  |  |  |  |
|----------------------------------------------------------------------------------------------------|---------------------------------------------------------------------------------------|---------|---------|---------|--|----|--|--|--|--|
| $\mathbb{R}$ Конструктор настроек   Настройки   $\mathbb{R} \setminus \mathbb{R}$   (2)<br>• Сформировать<br>Действия ≁ |                                                                                       |         |         |         |  |    |  |  |  |  |
| Ţ                                                                                                    | Начало периода: 01.05.2017 0:00:00<br>Параметры:<br>Конец периода: 31.05.2017 0:00:00 |         |         |         |  |    |  |  |  |  |
|                                                                                                    | Номенклатура                                                                          | Сумма   | Сумма   | Прибыль |  |    |  |  |  |  |
|                                                                                                    |                                                                                       | покупки | продажи |         |  |    |  |  |  |  |
|                                                                                                    | LG 25UM58-P                                                                           | 29700   | 33 000  | 3 3 0 0 |  |    |  |  |  |  |
|                                                                                                    | MARVO VAR-236                                                                         | 36 000  | 45 360  | 9 3 6 0 |  |    |  |  |  |  |
|                                                                                                    | Samsung C27F390FHI                                                                    | 26 000  | 28 800  | 2 800   |  |    |  |  |  |  |
|                                                                                                    | SteelSeries Apex 100                                                                  | 10 250  | 14 500  | 4250    |  |    |  |  |  |  |
|                                                                                                    | Мышь Logitech B100 USB Black                                                          | 2600    | 3 200   | 600     |  |    |  |  |  |  |
|                                                                                                    | Итого                                                                                 | 104 550 | 124 860 | 20 310  |  |    |  |  |  |  |
|                                                                                                    |                                                                                       |         |         |         |  | w  |  |  |  |  |
| ×                                                                                                    | P.                                                                                    |         |         |         |  | þ. |  |  |  |  |

Рисунок 2 - Отчёт «Прибыль от продаж» за Май 2017